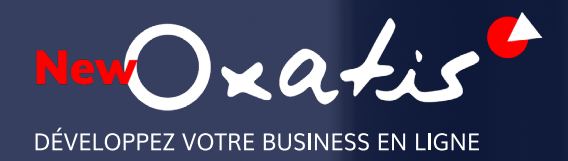

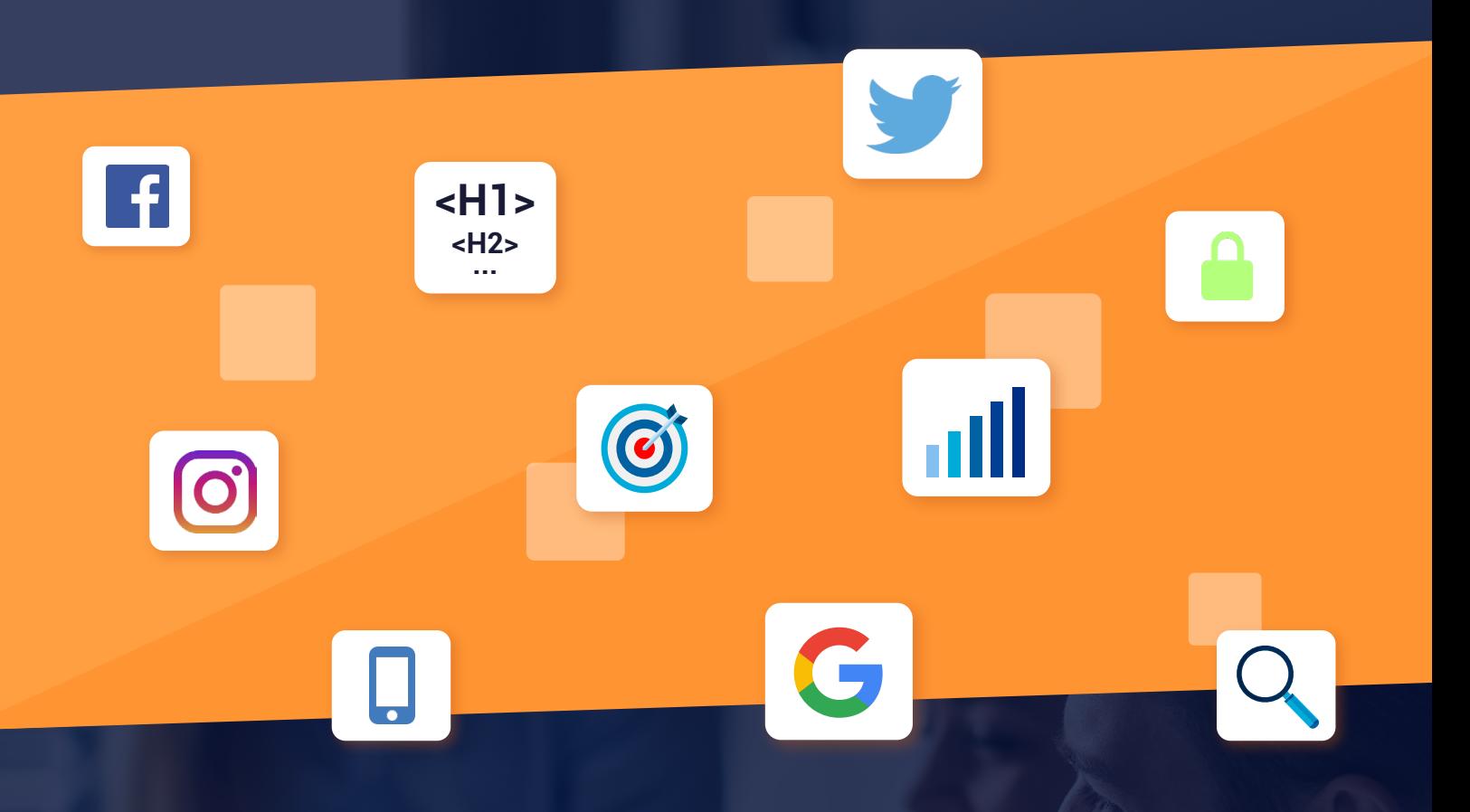

## Le Guide complet du SEO

Visez la 1ère page de Google

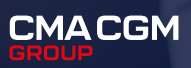

# Sommaire

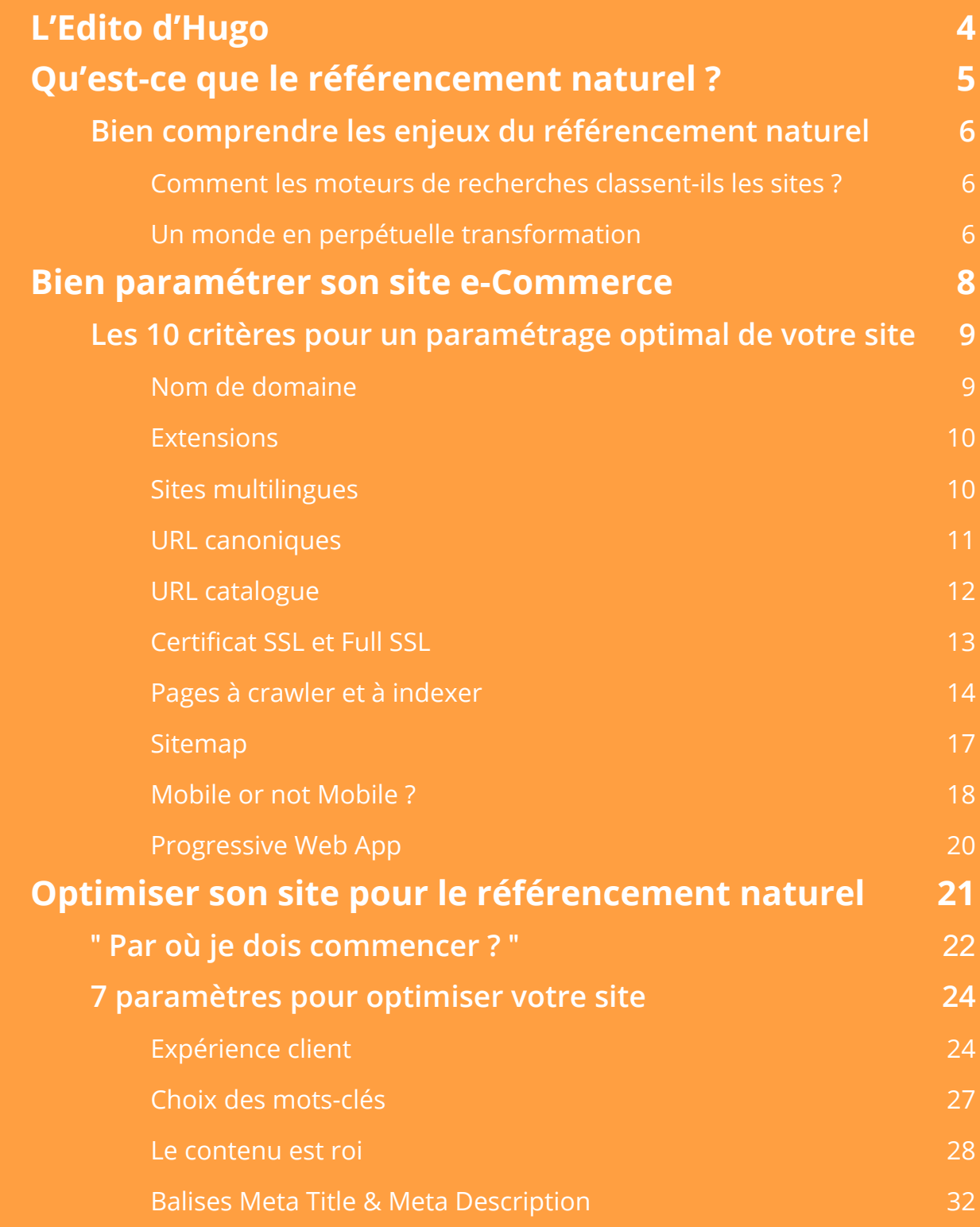

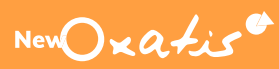

# Sommaire

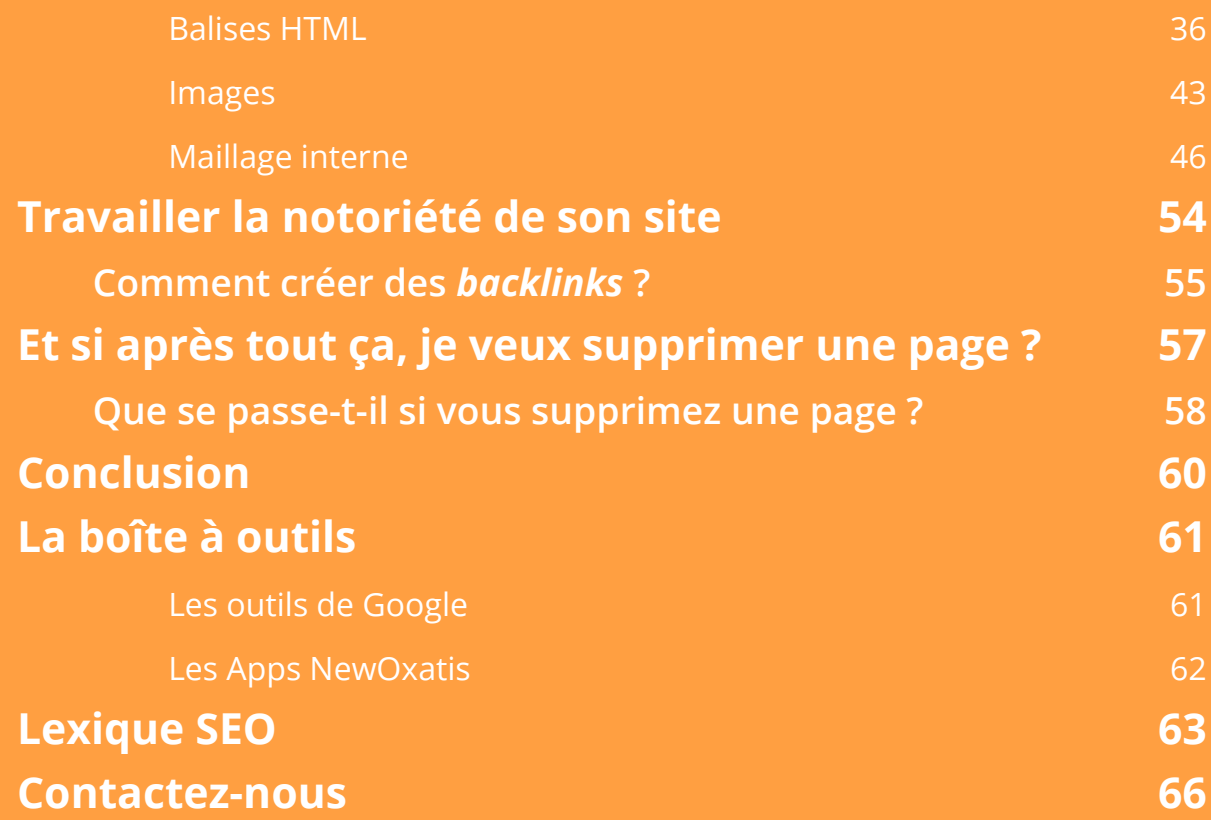

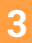

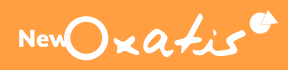

# <span id="page-3-0"></span>L'Edito d'Hugo

Le SEO est une discipline, exigeante et prenante. Chez NewOxatis c'est davantage une philosophie ! Forcément, avec une plateforme construite dans le respect des exigences de Google et plus de 15 ans de tests menés par des passionnés du référencement, il ne pouvait en être autrement.

Toute l'équipe de la stratégie digitale de NewOxatis s'est donc appliquée à compiler les règles incontournables pour bien positionner votre site e-commerce dans les moteurs de recherche en général et sur Google en particulier. Vous êtes porteur de projet e-commerce et vous vous demandez par où commencer ? Vous avez un site mais il est positionné aux confins des pages de Google ? Le trafic de votre boutique en ligne stagne, votre chiffre d'affaires aussi ?... Découvrez les bonnes pratiques – récoltées dans plus de 20 secteurs d'activité - à mettre en œuvre dès maintenant.

En plus des bases du SEO vous pourrez également élaborer une véritable stratégie SEO pour optimiser les pages de votre site et améliorer leur positionnement dans Google. Votre objectif ? Générer plus de trafic qualifié donc enregistrer plus de ventes. Expérience client, balises, images, mots clés (…) ; boîte à outils, lexique (…) ; vous serez le ROI du SEO, prêt à apparaître au sommet des résultats du géant Google.

#### **Bonne lecture et bonnes ventes !**

**Hugo Lieutaud,** Responsable du Service de Stratégie Digitale

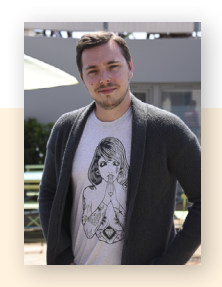

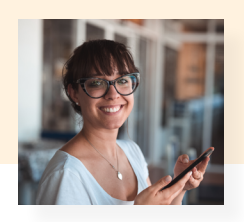

Vous souhaitez parler quelques minutes à un pro de la stratégie digitale ? Contactez notre équipe référencement au **04 86 26 26 26,** ils se feront un plaisir d'échanger avec vous sur votre projet e-commerce. *(du lundi au vendredi, de 9h à 17h)*

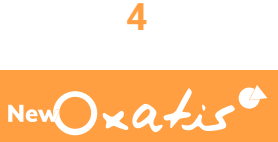

# <span id="page-4-0"></span>Partie 1

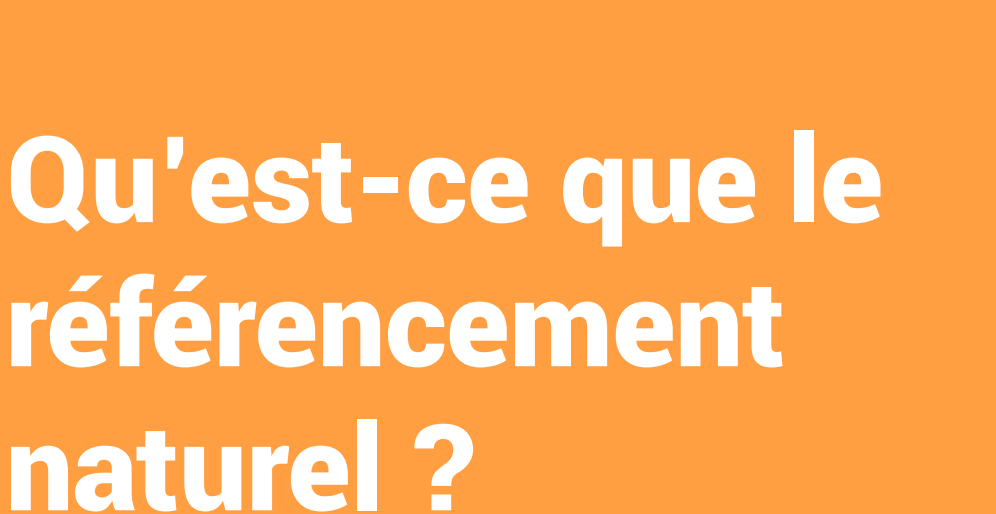

**Un mot que vous voyez un peu partout sur le webInternet, on ne cesse de vous en parler et pourtant sa définition n'est pas encore complètement claire. Nous allons tout vous expliquer !**

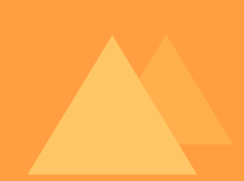

**On distingue deux types de référencement : le référencement naturel et le référencement payant qui représente un autre métier plus proche de la publicité.**

**Le référencement naturel, ou SEO, désigne un ensemble de techniques visant à positionner votre site, le plus haut possible, dans les résultats des moteurs de recherche. Ce positionnement stratégique va donner de la visibilité à votre site et ainsi attirer des visiteurs.**

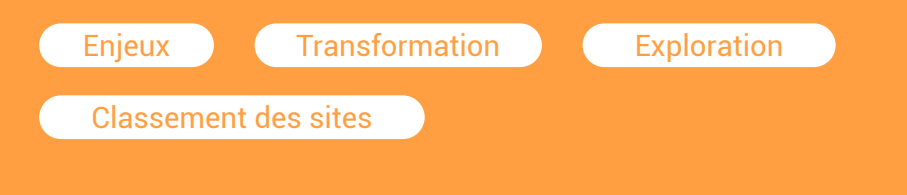

New Oxatis

### <span id="page-5-0"></span>Bien comprendre les enjeux du référencement naturel

Si votre magasin physique se situe rue Letellier, vous aurez bien moins de visites que s'il se situe sur l'Avenue des champs Elysée.

Sur Internet, c'est pareil. Si votre site se situe à la 10ème page, vous aurez bien moins de visites que s'il arrive en 1ère page.

En tant que e-commerçant, votre premier besoin est d'avoir des visiteurs sur votre site. Pour y parvenir, votre site doit donc être visible sur les moteurs de recherche. Il est nécessaire d'avoir à l'esprit que les visiteurs consultent rarement au-delà de la première page des résultats de recherche sur Google. Mieux vous serez classé, plus vous serez visible et obtiendrez de visites.

#### **Un monde en perpétuelle transformation**

Intimement lié aux recherches et aux besoins des internautes, le référencement naturel évolue constamment. Ce ne sont pas les nombreuses mises à jour de l'algorithme Google (plusieurs par ans) qui vous aideront. Elles feront fluctuer votre positionnement, de manière positive ou non. Pour parer à toute éventualité, il faut donc faire de la veille : se tenir constamment à jour, mais surtout travailler régulièrement sur votre site.

#### **Comment les moteurs de recherches classent-ils les sites ?**

Les facteurs de classement des sites sont des secrets jalousement gardés par les moteurs de recherche. Cependant nous pouvons deviner certains facteurs importants et ainsi vous aiguiller sur les bonnes pratiques à suivre pour améliorer votre référencement naturel.

Pour commencer, il faut comprendre le fonctionnement des moteurs de recherche. Comment se comportent-ils ?

#### PHASE D'EXPLORATION

Google envoie des robots, bots ou encore spiders explorer les pages de votre site. Ces robots suivent tous les liens sur ces pages pour explorer et enregistrer la majeure partie de votre site.

### PHASE DE RECHERCHE

L'internaute effectue une recherche/ requête. Google va chercher dans toutes les pages qu'il a enregistrées, les pages contenant ces termes de la recherche. Mais comment décide-t-il quelle page l'internaute veut voir ?

#### PHASE DE CLASSEMENT

Google analyse ses pages pour trier celles qui sont les plus pertinentes. Pour cela, il se pose des questions :

- Est-ce que ces mots sont dans le titre, dans le texte, le texte alternatif d'une image ?
- Est-ce qu'il y a des synonymes ?
- La page vient-elle d'un site de qualité ou non ?

Votre site doit donc remplir 3 conditions pour pouvoir se positionner :

- Il doit être exploré par Google
- Il doit répondre à des recherches d'internautes
- Il doit être pertinent pour remonter dans le classement.

Ce document présente les bases du référencement naturel. Il vous aidera à remplir ces 3 conditions et ainsi mieux vous positionner.

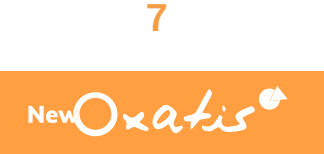

# <span id="page-7-0"></span>Partie 2

## Bien paramétrer son site e-Commerce

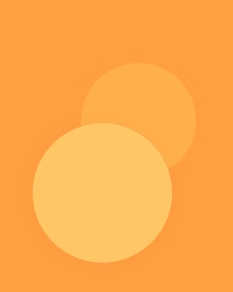

**Pour faciliter le paramétrage de votre site, nous avons défini 10 critères à passer en revue attentivement. Définition du nom de domaine, des extensions, activations des urls canoniques, certificat SSL et protections de données, les pages à crawler avec le robot.txt, sitemap, la version mobile, les progressive web apps… autant de vocabulaire et d'éléments stratégiques pour bien positionner vos pages sur Google et faire de votre site la Rolls du référencement.**

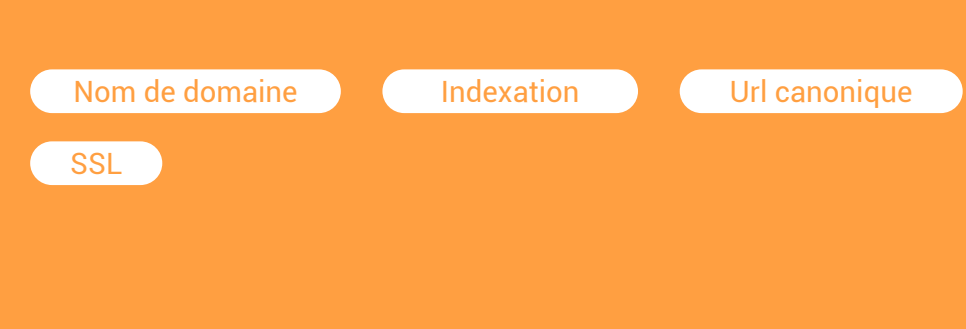

 $NewD \times Q + i \epsilon^{\alpha}$ 

### <span id="page-8-0"></span>Les 10 critères pour un paramétrage optimal de votre site

#### **Nom de domaine**

Le nom de domaine est l'identité de votre site. Il est primordial d'avoir un nom de domaine dédié pour votre site. C'est sur ce nom de domaine que le référencement naturel va être basé. Il est donc fondamental de prendre le temps de le choisir et ne plus le modifier par la suite. Le nom de domaine peut soit reprendre votre marque soit décrire en deux mots (pas plus) votre secteur d'activité.

#### **Exemple :** www.oxatis.com, www.universbroderie.com

Le choix des mots du nom de domaine doit être réfléchi. En effet, l'objectif est d'être premier sur une requête liée au nom de domaine.

Par exemple le nom de domaine universbroderie.com est un bon choix car il reprend le mot phare de l'activité et le résultat d'une recherche sur Google sur ces mots affichera le site. Le nom de domaine luminaires-design.com est un mauvais choix car des sites comme Amazon, Leroy-Merlin peuvent être positionnés avant le site.

La combinaison de plusieurs termes de recherche est à éviter.

**Exemple :** www.vente-de-chaussures-desport-pas-cher.com

#### *Avec NewOxatis*

Pour réserver un nom de domaine, cliquez sur le menu : [Configuration \ Noms de domaine & SSL] et choisissez votre nom de domaine. Si vous disposez déjà d'un nom de domaine, il sera possible de le connecter à votre site. Pour en savoir plus :

[https://help.oxatis.com/s/article/connexion-domaine-certificat-ssl-dns?language=fr](https://help.oxatis.com/s/article/connexion-domaine-certificat-ssl-dns?language=fr )

New Oxatis

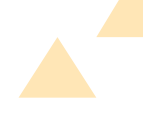

#### <span id="page-9-0"></span>**Extensions**

Maintenant que vous avez choisi votre nom de domaine, il va falloir lui trouver une extension adéquate, disponible et dans vos prix.

L'extension est une indication située à la fin d'un nom de domaine :

decathlon.fr ☆

Quand vous devrez acheter votre nom de domaine, vous aurez le choix entre de nombreuses extensions : .fr, .paris, .biz, .net, .org, .xyz, .corsica … Mais quelle extension est la plus adaptée pour vous ?

Les extensions se classent en deux types :

.com, .biz, .net, .xyz, .corsica, .paris, .org... Ces extensions ne vous rapportent ni bonus, ni malus en SEO.

A noter qu'une extension générique en .corsica, ne vous permettra pas d'être plus visible en Corse. De plus, si vous optez pour une extension générique, prenez garde à ne pas choisir une extension qui décrédibilise votre marque ou fait perdre confiance en votre site. Dans ce sens, le .com est à privilégier pour un site e-commerce.

#### Extensions génériques : Extensions géographiques :

.fr, .de, .be, .us, .co.uk, .es, .it…

Ces extensions donnent des indications à Google sur le pays que vous ciblez et vous permettront d'accroître votre visibilité dans ce pays. Il est souvent préférable d'utiliser ce type d'extensions, surtout si vous comptez mettre en place une stratégie internationale.

#### **Sites multilingues**

Une boutique physique, c'est idéal pour cibler les habitants de votre bourgade. Un site internet, c'est bien mieux pour cibler des internautes du monde entier. Vous voyez les choses en grand et pensez

déjà proposer votre site à l'étranger ? C'est largement faisable et pour y parvenir, il suffit de suivre quelques bonnes pratiques.

<span id="page-10-0"></span>Nos experts vous dévoilent enfin la vérité sur les sites multilingue : non, il ne suffit pas d'avoir un site en anglais pour être visible partout dans le monde. Rassurezvous, on vous explique tout !

#### **Google fonctionne par pays et non par langues**

Vous l'aurez probablement remarqué, à la fin de chaque nom de domaine, il y a une extension (.fr, .us, .co.uk, .be, .it…) qui indique à Google quel pays cible le site. Il existe donc une extension par pays.

**Exemple :** amazon.it,amazon.co.uk, amazon.fr…

Pour être au maximum visible dans un pays, il ne suffit pas de traduire votre site dans sa langue, il faut aussi opter pour la bonne extension.

#### **Exemple :**

- Le .fr sera adapté à la France, le .it à l'Italie, le .co.uk à l'Angleterre…
- Si vous optez pour un .es (Espagne) et que vous souhaitez cibler la France, Google ne le comprendra pas et votre site sera nettement moins visible en France qu'en Espagne.

Il vous faudra donc obtenir la bonne extension puis vous tourner vers les experts du support technique NewOxatis pour vous aider à mettre en place votre site multilingue.

Mais alors qu'en est-il des sous-domaines ou des sous-répertoires ?

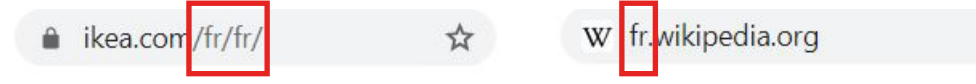

Ces formats existent sur le Web, mais ne sont pas les plus optimisés pour le référencement naturel. Il vaut mieux utiliser une extension par pays ciblé et envoyer un signal fort à Google !

#### **URL canoniques**

On vous l'accorde, c'est un mot un peu barbare mais qui peut vous rapporter gros au Scrabble, mais aussi en SEO. Ces URL sont extrêmement utiles à Google, elles vont lui indiquer quelle page prendre en compte s'il trouve deux pages au contenu similaire mais aux URL différentes. Ainsi,

cela évite les problématiques de contenu dupliqué mais pas que… Google est plus malin que vous ne le croyez. Les URL canoniques lui permettent également de conserver ses ressources pour explorer des pages plus importantes.

<span id="page-11-0"></span>Vérifiez bien que les URL canoniques soient activées pour vos catégories, articles et articles de blog. Pour cela, rendez-vous dans Configuration > Propriétés du site :

#### Propriétés de Référencement

- Activer la génération automatique des URLs Canoniques pour les Articles
- Activer la génération automatique des URLs Canoniques pour les Catégories
- Activer la génération automatique des URLs Canoniques pour le Blog

#### **URL catalogue**

Filtre à facettes, filtres de navigation ou URL catalogue, on prête bien des noms à cette fonctionnalité, mais à quoi sert-elle exactement ?

Sur un site, si un internaute passe trop de temps à chercher l'information qu'il veut, il perd patience et quitte la page. Cette règle basique est valable pour tous les sites, même en e-commerce. Autrement dit, si cela fait 3 minutes que votre internaute cherche désespérément son produit dans votre catalogue, vous pouvez être sûr qu'il ne finira pas sa conversion chez vous. Dommage parce que vous proposiez justement le produit idéal !

Comment réduire le processus de recherche dans votre listing produit ? En optant pour une navigation plus simple : les facettes.

Les facettes vont filtrer les produits affichés dans votre listing, permettant ainsi d'affiner la recherche de manière simple et ergonomique. C'est un musthave si vous avez un catalogue fourni. N'attendez plus pour les activer !

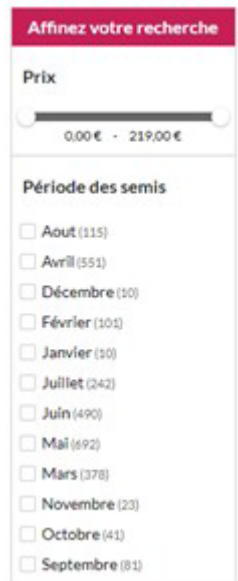

**12**

<span id="page-12-0"></span>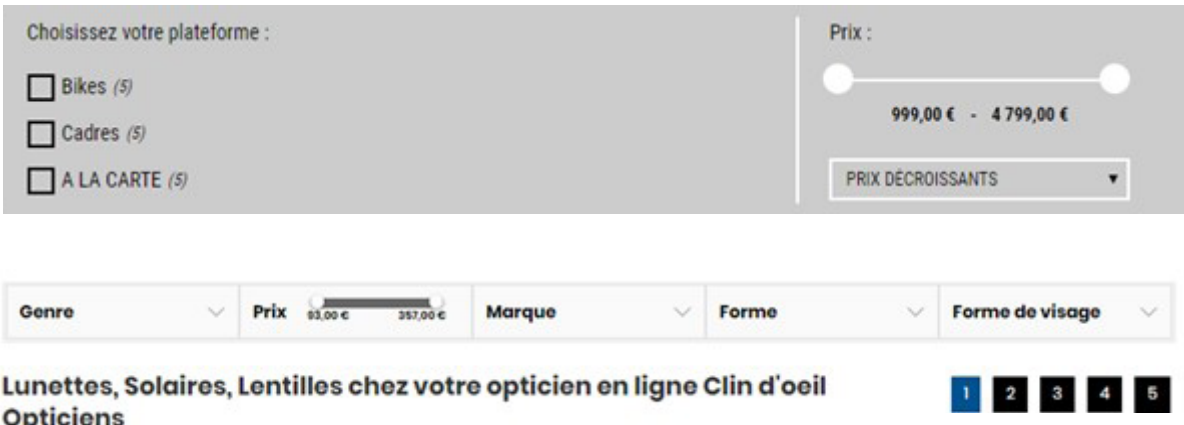

On a pensé à tout pour vous. Découvrez l'aide en ligne sur la création d'URL catalogue chez NewOxatis : [https://help.oxatis.com/s/article/facettes-association](https://help.oxatis.com/s/article/facettes-association-caracteristiques-articles?language=fr)[caracteristiques-articles?language=fr](https://help.oxatis.com/s/article/facettes-association-caracteristiques-articles?language=fr)

#### **Certificat SSL et Full SSL**

Voici ce que les internautes voient quand ils naviguent sur un site non sécurisé :

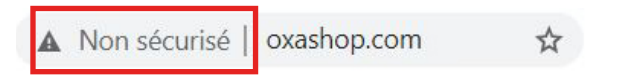

Voilà qui est peu rassurant, n'est-ce pas ? L'intégralité de la navigation sur votre site doit être sécurisée si vous voulez rassurer les internautes. C'est aussi un prérequis indispensable à l'utilisation de Google Shopping.

Le certificat SSL est représenté par le cadenas et le «https» dans les navigateurs.

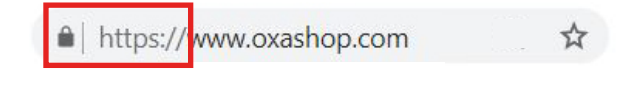

Grâce à ce certificat, les échanges d'informations liés aux transactions sont 100% sécurisés. De plus, il est indispensable pour assurer la protection des transactions de vos utilisateurs lors de la communication de données sensibles en ligne :

- Le mot de passe et l'adresse mail de votre client
- Toutes les informations relatives à la transaction financière comme le numéro de carte, le nom, la date de validité de la carte bancaire de vos clients et le cryptogramme visuel. Les accès vers les pages de paiement sont déjà sécurisés.

New Oxatis

<span id="page-13-0"></span>Nous vous faisons bénéficier du même niveau de sécurité que les acteurs du e-commerce les plus performants : vous pouvez choisir d'installer vous-même votre certificat ou vous faire accompagner par les experts NewOxatis.

Astuce : pensez à activer le renouvellement automatique du certificat SSL. Tout se fera automatiquement et vous n'aurez plus à vous soucier de rien !

#### **Pages à crawler et à indexer**

On s'attaque à un gros morceau du référencement naturel, tenez-bon ! C'est une partie un brin technique mais qui est nécessaire pour une bonne exploration de vos pages.

#### ✔**Rappel**

Le crawl est la phase d'exploration de votre site par les robots de Google. On appelle indexation, le fait que le moteur de recherche enregistre une page dans sa base de données et qu'elle apparaisse dans les recherches des internautes.

Les moteurs de recherche disposent d'une quantité de ressources allouées à chaque site lors de la phase d'exploration, c'est ce qu'on appelle le budget crawl. Explorer une page de votre site coûte donc à Google, X ressources. Il arrive très souvent que Google n'ait pas assez de ressources pour explorer toutes vos pages. Et des pages, vous pouvez en avoir des milliers !

Mais toutes n'ont pas le même degré de pertinence.

L'objectif est donc de trier vos pages : celles qui sont importantes et qui doivent être montrées à Google et indexées (enregistrées dans ses bases de données) et les autres. Ainsi, Google concentrera son exploration sur les pages les plus pertinentes de votre site et le budget crawl ne sera pas gaspillé pour des pages sans intérêt.

Pour donner vos instructions aux robots de Google, il va vous falloir passer par les fichiers robots.txt ou les balises meta robots, en fonction de vos besoins.

Rien de bien compliqué, surtout si vous suivez les conseils que nous allons vous donner.

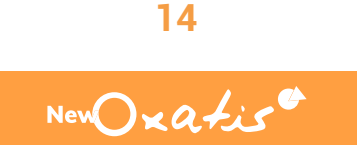

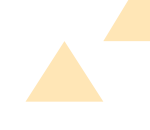

#### Qu'est-ce que le robots.txt ?

C'est un fichier de texte qui est lu par les robots de Google avant même d'explorer votre site. Il se présente de la forme suivante, par exemple :

User-Agent: XXXXX Allow: / Disallow: /wp-login.php Disallow: \*/trackback Disallow: /\*/feed Disallow: /\*/comments

On y indique les pages que les robots ne doivent pas explorer.

#### Qu'est-ce que la balise meta robot.txt ?

C'est une balise présente dans le code source de chacune des pages de votre site. Elle indique à Google s'il peut indexer la page en question ou non. Il se présente sous la forme suivante, par exemple :

<meta name="robots" content="index, follow" />

#### Empêcher les robots d'explorer vos pages

Il vous faut créer ou modifier le fichier robots.txt de votre site. Vous ajouterez la balise "Allow: I" pour indiquer à Google qu'il peut explorer tout votre site. Ensuite, grâce à la directive "Disallow:" vous pourrez indiquer les pages à ne pas explorer. Dans ce document, indiquez toutes les pages qui n'ont aucun intérêt pour votre SEO.

**Exemple :**  User-Agent: XXXXX -> nom du robot Allow: /  $\rightarrow$  Autoriser l'exploration de toute les pages Disallow: /PBCPPlayer.asp?ID=2131592 -> Interdire l'exploration de la page /PBCPPlayer. asp?ID=2131592

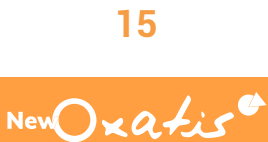

Pour une efficacité maximum, vous devez empêcher l'exploration de ces pages par les moteurs de recherche avant leur publication. En effet, si vous publiez vos pages et modifiez le robots.txt plus tard, vous prenez le risque que vos pages soient déjà explorées et indexées.

#### Empêcher l'indexation ou désindexer vos pages

- Pour empêcher l'indexation d'une page A, ajoutez la directive "no index" à la balise meta robots. Faites-le avant de publier votre page
- Pour désindexer une page ,ajoutez la directive "no index" à une page, mais laissez le robot la crawler. Quelques semaines plus tard, vérifiez que la page a disparu de l'index et ajoutez la directive "Disallow:" à son robot.txt.

Si vous ajoutez la directive "no index" à la directive "Disallow:", Google ne viendra pas crawler la page et ne verra pas la balise. La page sera donc encore indexée.

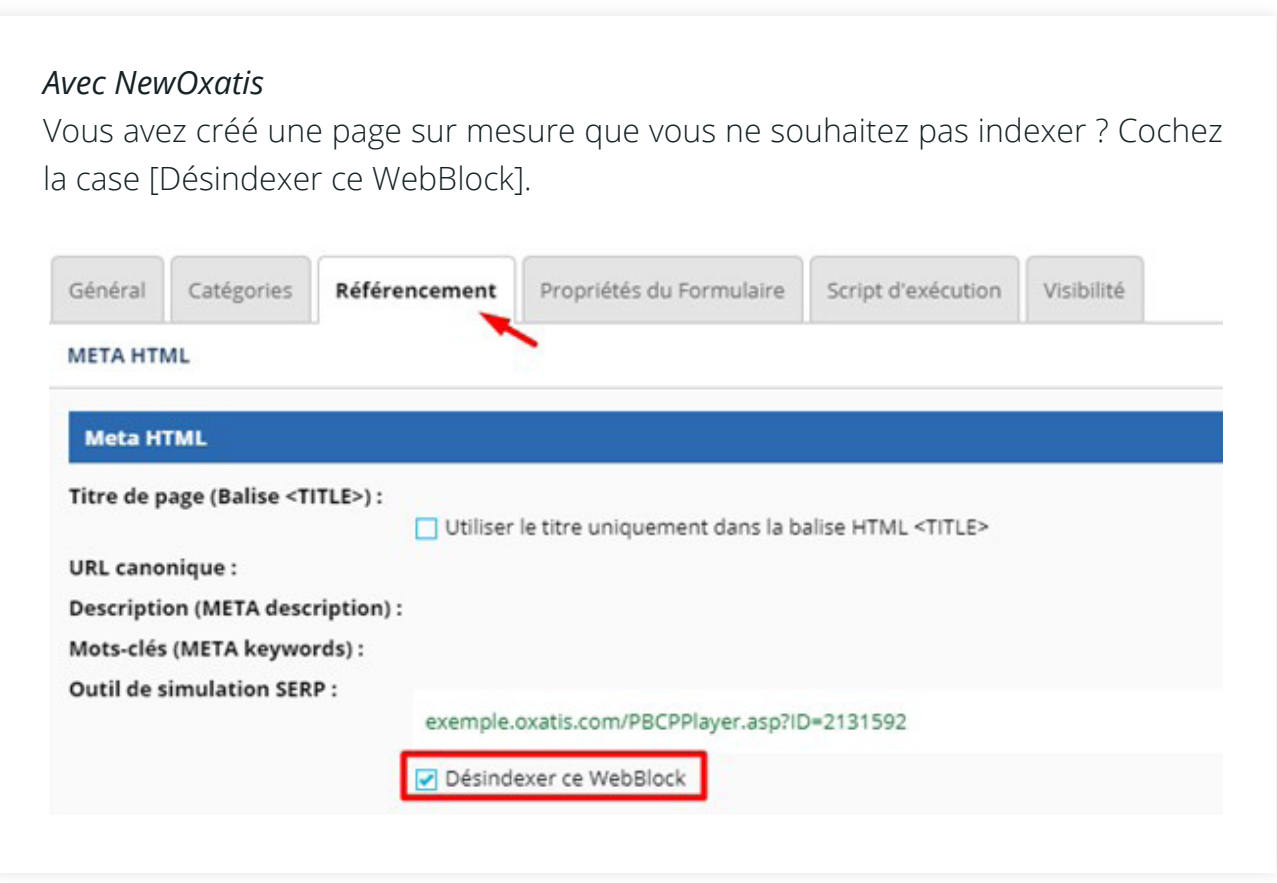

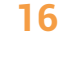

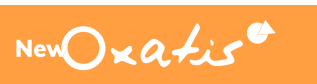

#### <span id="page-16-0"></span>**Sitemap**

Maintenant que vous avez bien paramétré votre nom de domaine et vous êtes assuré que la navigation de votre site soit sécurisée, il faut faire en sorte que Google vienne le visiter.

Le sitemap est le plan de votre site : c'est un fichier qui contient la liste de toutes les pages que vous souhaitez montrer au moteur de recherche. Il vous permet :

- D'informer Google de l'existence de votre site.
- De le tenir au courant de toute nouvelle page créée.

#### *Avec NewOxatis*

Vous créez le fichier sitemap depuis le menu : [Configuration \ Sitemaps].

- Cliquez sur le bouton [Ajouter un fichier sitemap].
- Validez avec le bouton [Sauver].

Une fois le fichier généré, vous récupérerez l'URL de votre fichier sitemap qui est formaté comme ceci : **Sitemaps.asp?AccID=25140&LangID=0** 

Pour optimiser le fichier, il est important de ne cocher que les fonctionnalités que vous utilisez. La capture ci-contre indique le paramétrage optimal à mettre en place. Lorsque vous utiliserez le composant Blog par exemple, vous pourrez cocher les cases correspondantes.

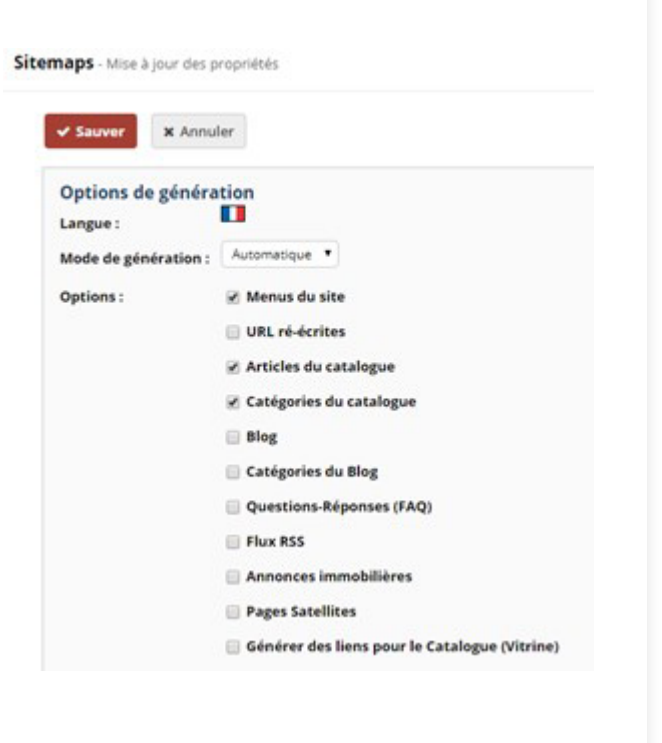

La dernière étape de la soumission du fichier sitemap consiste ensuite à vous connecter à votre compte « [Google Search Console](https://search.google.com/search-console/about) » afin de le soumettre à Google. Ce dernier se chargera alors de récupérer automatiquement le fichier généré par NewOxatis et indexera votre site en se basant sur la dernière mise à jour de votre fichier sitemap.

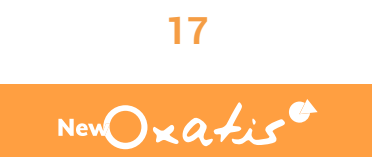

#### <span id="page-17-0"></span>**Mobile or not Mobile ?**

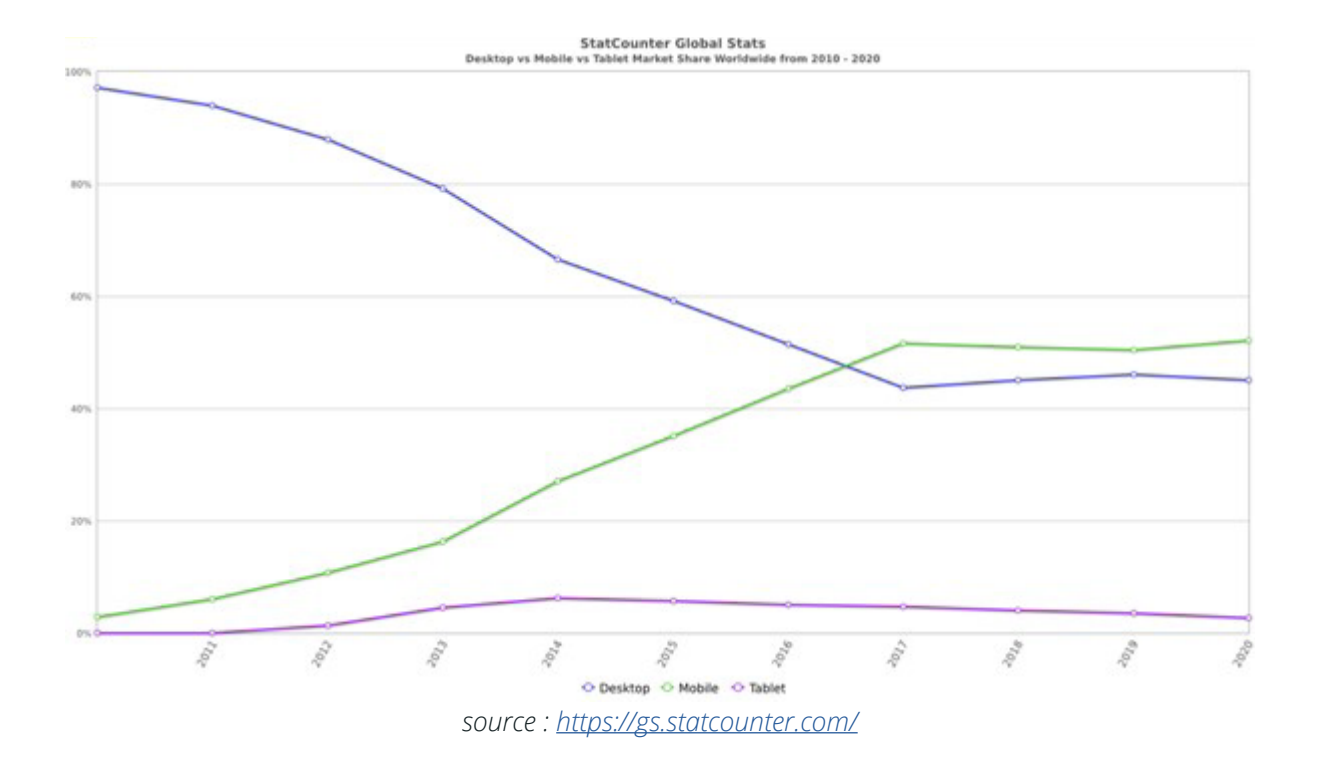

Ce graphique montre l'utilisation des appareils dans le monde ces 10 dernières années. Tandis que l'utilisation de l'ordinateur décroît, l'utilisation du mobile connaît une progression fulgurante. Depuis 2017, nous utilisons plus le mobile que l'ordinateur.

Vous l'aurez compris, être présent sur les résultats de recherche Mobile n'est plus un luxe ou une fonctionnalité à laquelle vous allez réfléchir : c'est un incontournable.

Cela vous permet d'être indexé dans la base de données dédiée aux sites Mobile de Google (différente de celle pour les versions Ordinateur) et vous donne de la visibilité auprès des internautes qui ne jurent que par leur smartphone. Attention toutefois, comme Google utilise deux bases de données différentes (ordinateur et mobile), être présent sur mobile ne vous garantit pas d'obtenir le même positionnement que sur ordinateur.

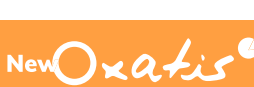

Activez votre version Mobile en quelques clics :

- Rendez vous dans [Configuration \ Version mobile] et cliquez sur [Activer la version Mobile]
- Ajoutez votre logo et votre page d'accueil et ... c'est tout !

#### **Activation de la version mobile**

Activer la version Mobile.

#### **Si vous utilisez l'ancien éditeur de WebBlock :**

Pensez bien à configurer la page d'accueil mobile de la même manière que la page desktop (mêmes propriété de référencement et même contenu).

#### Page d'accueil e, Type d'action : Afficher un des WebBlocks WebBlock : Oxatis 2019 - page d'Accueil Mobile - NE PAS SUPPRIMER

#### **Si vous utilisez le tout nouvel éditeur :**

Les pages de contenu sont compatibles mobile : vous économisez du temps et du travail !

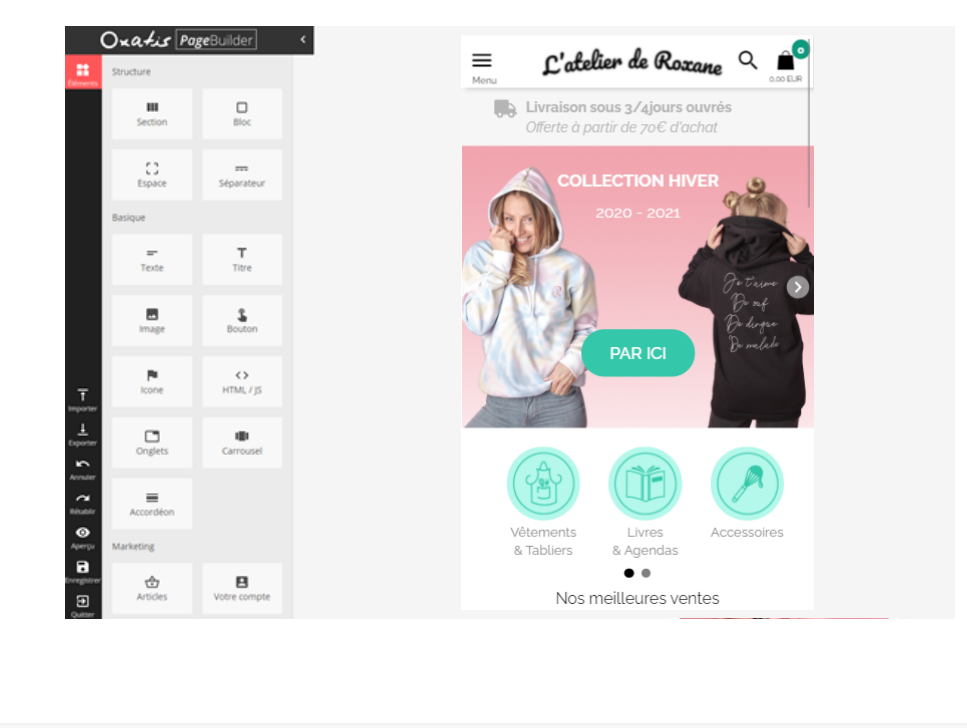

New Oxatis

<span id="page-19-0"></span>NewOxatis est passé au Mobile To Root ! Désormais, vous n'avez plus qu'une URL pour votre version ordinateur et votre version mobile.

Le Mobile To Root est bénéfique pour votre référencement naturel. En effet, vous facilitez l'exploration de votre site par les moteurs de recherche qui ne voient plus qu'une seule URL pour une page, au lieu de 2 URL, avant.

Ce changement n'implique aucune action à réaliser de votre côté, tout est automatisé.

#### **Progressive Web App**

La Progressive Web App est une fonctionnalité qui vous permet de proposer votre site comme si c'était une application mobile.

Sur la version mobile de votre site, le navigateur vous propose d'ajouter le site à l'écran d'accueil.

#### Son utilité ?

- Meilleures performances d'affichage
- Amélioration de l'expérience client
- Meilleur taux de conversion
- Plus de pages vues
- Amélioration de la fidélisation client
- Chargement très rapide
- N'occupe pas de mémoire sur le mobile
- Ne nécessite pas d'être publiée sur les app stores

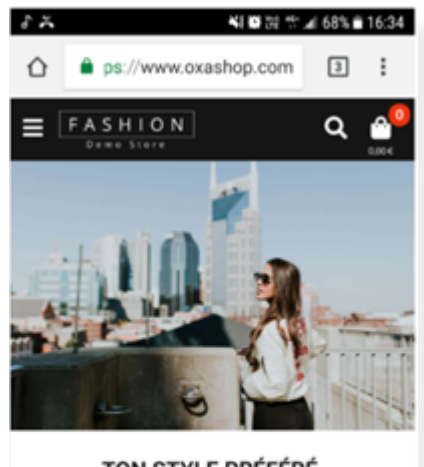

TON STYLE PRÉFÉRÉ **POUR PARCOURIR LA VILLE** 

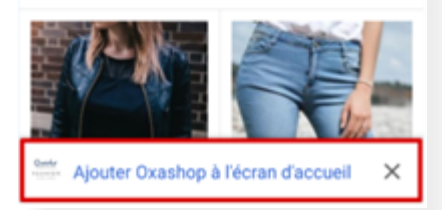

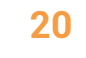

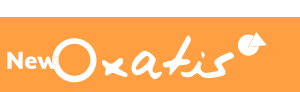

# <span id="page-20-0"></span>Partie 3

## Optimiser son site pour le référencement naturel

**Ce n'est pas le Saint Graal que vous recherchez, mais simplement les visites et les conversions. Avec l'aide de nos experts, vous avez toutes les chances d'y parvenir.**

**Dans un premier temps, il va vous falloir décider quoi optimiser. On va vous donner tous nos conseils à ce sujet et ce n'est qu'après qu'on vous dira comment le faire (encore un peu de patience).**

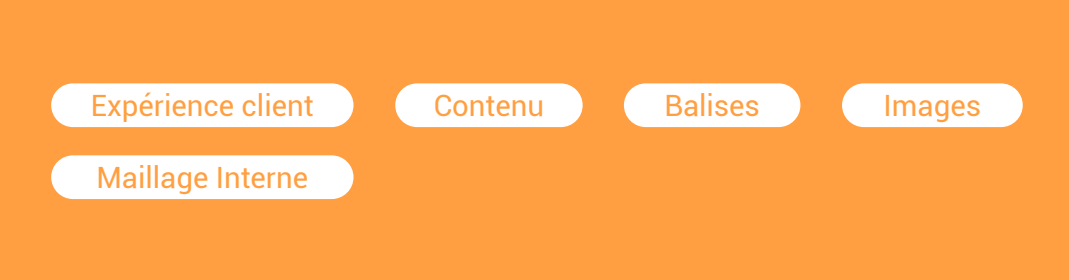

New Oxatis

### <span id="page-21-0"></span>" Par où je dois commencer?

Votre site possède plusieurs centaines de pages au mieux et plusieurs milliers au pire : vous ne savez pas par où commencer ! Nos experts vous aiguillent sur les principales pages à optimiser dans votre site.

#### Situation idyllique : Contract Contract Dans la vraie vie :

Toutes les pages de votre site peuvent être optimisées, que ce soit une page d'accueil, des pages de catégorie, des pages produits, des pages de contenu et des pages de blog ou les URL catalogue.

Optimiser correctement un site pour le référencement ne se fait pas en 2 heures. Autant se concentrer sur les pages les plus importantes dans un premier temps et voir ce qu'il en est par la suite.

#### ✔ **Page d'accueil**

C'est la page centrale de votre site internet et donc la première à optimiser. En effet, elle fait partie des premières à être explorées par les robots des moteurs de recherche. Dans la plupart des cas, c'est aussi la page la plus génératrice de visites alors on met le paquet !

#### ✔ **Pages de catégories**

Concentrez-vous sur les catégories présentes dans le menu, dans un premier temps, car elles comptent parmi les premières pages visitées par les robots dans votre site.

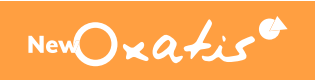

#### ✔ **Pages produits**

Focalisez-vous sur vos meilleurs produits : ceux qui font le plus de visites, ceux qui font le plus de ventes. Cela vous permettra d'améliorer leur positionnement et d'obtenir encore plus de ventes. C'est malin !

#### ✔ **URL catalogue**

Vos URL catalogue ont un grand potentiel SEO. Si si, c'est vrai ! Vous pouvez les optimiser comme n'importe quelle page de votre site internet. Elles vous aident à vous positionner sur de nouveaux champs sémantiques et ainsi démultiplier votre visibilité.

#### ✔ **Pages de contenu et pages de blog**

Le processus est le même : concentrez-vous sur les pages directement accessibles dans votre menu dans un premier temps et sur celles qui génèrent le plus de visites sur votre site. Les pages de politique de confidentialité, protection des données, moyens de paiement et de livraison peuvent être relayées au second plan : vous les optimiserez quand vous aurez passé en revu la grande majorité de votre catalogue.

**Exemple :** Vous gérez une boutique de lunettes en ligne. Vous avez créé et optimisé une catégorie "lunettes de soleil" vous permettant de vous positionner sur cette thématique. A l'intérieur, vous pouvez filtrer vos produits par forme, marque et genre. Ensuite, vous décidez de créer et optimiser les URL catalogue :

- Lunettes de soleil rondes
- Lunettes de soleil femmes
- Lunettes de soleil Gucci

Les optimisations menées vous permettront de vous positionner sur ces 3 thématiques : "lunettes rondes", "lunettes femmes, "lunettes Gucci".

### <span id="page-23-0"></span>7 paramètres pour optimiser votre site

#### **Expérience client**

Avant de vous lancer corps et âme dans la conception de votre site et son optimisation, voici un point sur lequel nous souhaitons attirer votre attention : c'est l'internaute qui va effectuer la conversion. Il faut donc penser le site pour lui.

*"On n'a jamais deux fois l'occasion de faire une première bonne impression"*, cette expression est aussi vraie pour un site e-commerce : l'internaute doit trouver facilement (en 3 clics ou moins) l'information qu'il cherche sur votre site. Il sera frustré s'il ne trouve pas ce qu'il cherche, et conservera un mauvais souvenir de votre site.

Travailler l'expérience utilisateur de votre site est donc un bon point de départ. C'est pourquoi nos experts vous en disent plus.

#### Travaillez l' arborescence

L'arborescence, c'est l'organisation de votre site, son plan. Pour la construire, il faut vous mettre dans la peau du client : dans quelle catégorie voudrait-il retrouver tel ou tel produit ? Quelles sont les principales catégories du site ? Etc.

Gardez en tête que votre arborescence doit être logique et claire.

#### Facilitez la navigation sur votre site

Avec une navigation fluide et bien pensée, vous permettez à vos internautes de trouver rapidement l'information qu'ils recherchent sur votre site. Vous vous assurez donc de limiter les taux de rebond et de maximiser les conversions.

#### Quels sont les moyens pour y parvenir ?

Dans votre site, mettez en place un menu plus détaillé qui renvoie vers les principales catégories de votre site. Vous pourrez également y promouvoir vos dernières nouveautés ou vos tops produits et leur assurer une grande visibilité dès le début de la navigation de l'internaute.

Nous vous proposons une App spécifique pour vous permettre de créer de jolis méga menus : [https://apps.oxatis.com/mega-menu]( https://apps.oxatis.com/mega-menu-c2x24056215)

■ Activez la profondeur des catégories. Cela permet, dès l'arrivée sur une catégorie principale, de montrer des produits issus de catégories intermédiaires pour réduire le parcours de navigation.

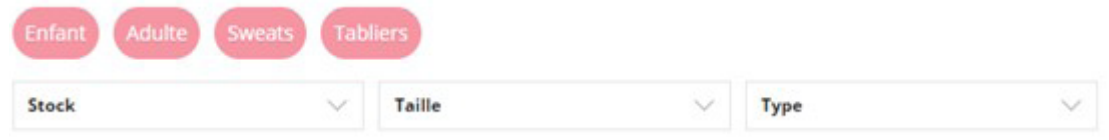

■ Dans le listing produit, utilisez les filtres de navigation pour trier les articles et permettre aux internautes de trouver rapidement le produit recherché

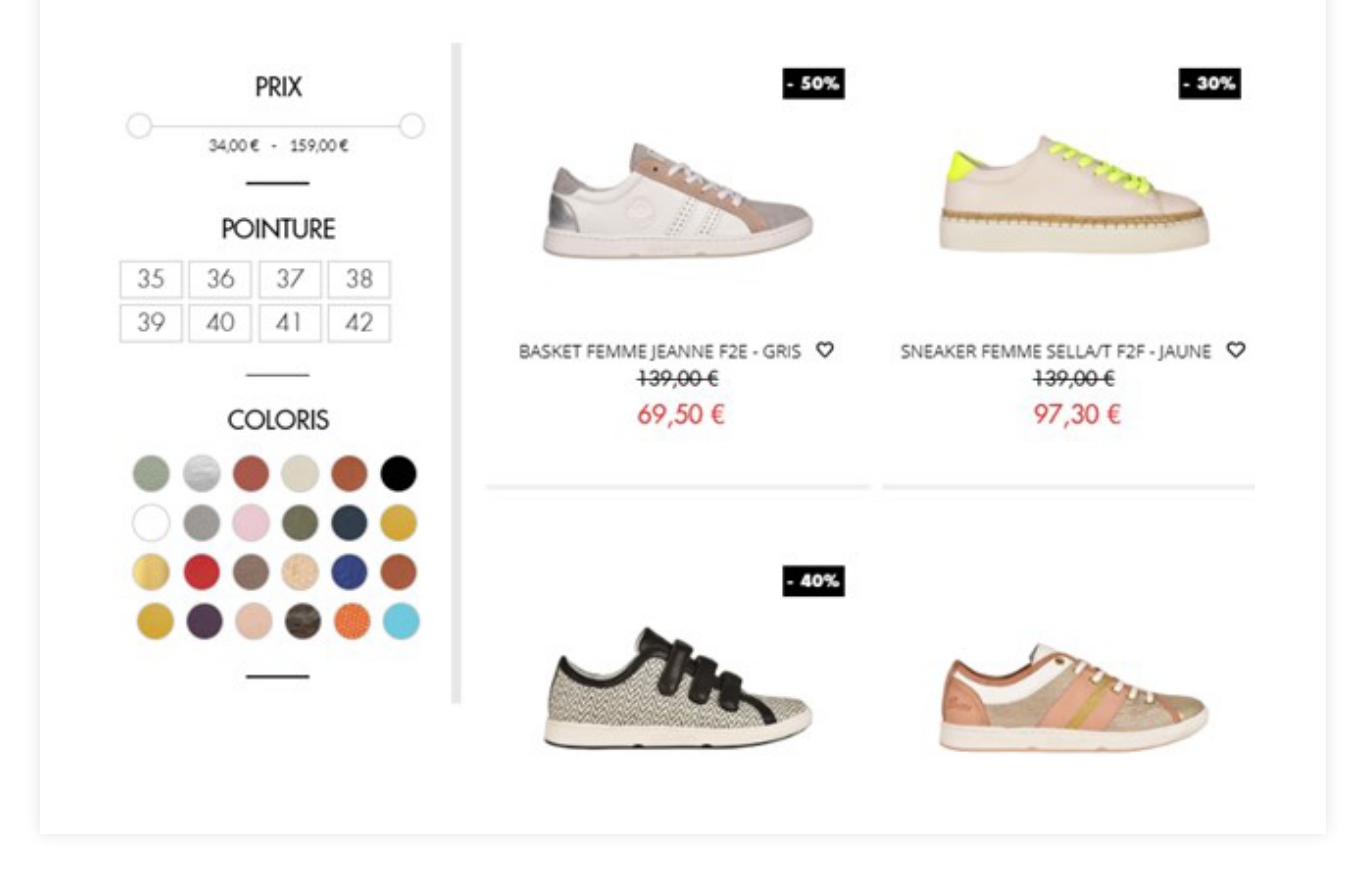

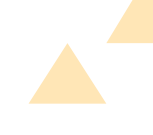

#### La vitesse de chargement

Nos experts cassent les mythes : la vitesse de chargement du site ne vous aidera pas à mieux vous positionner sur Google. Ce n'est pas nous qui l'avons inventé, c'est John Mueller, Webmaster Trends Analyst chez Google qui l'a dit :

[https://www.abondance.com/20200430-42659-google-confirme-le-temps-de](https://www.abondance.com/20200430-42659-google-confirme-le-temps-de-chargement-des-pages-est-un-critere-de-pertinence-de-tres-faible-poids.html)[chargement-des-pages-est-un-critere-de-pertinence-de-tres-faible-poids.html](https://www.abondance.com/20200430-42659-google-confirme-le-temps-de-chargement-des-pages-est-un-critere-de-pertinence-de-tres-faible-poids.html)

C'est un critère de classement mais qui possède un poids très faible. Ainsi, à l'heure actuelle, seuls les sites extrêmement lents sont pénalisés par Google. Les sites rapides ne sont pas pour autant valorisés.

Faut-il pour autant négliger la vitesse de chargement ? Surtout pas ! C'est un élément essentiel pour l'expérience client. Imaginez que votre page se charge en 10 secondes… Aucun internaute n'attendra tout ce temps pour voir votre site. Faites donc attention lors de la construction de vos pages : ne les surchargez pas inutilement de médias trop lourds (images, vidéos...).

#### Accelerated Mobile Page

AMP ou Accelerated Mobile Page est une technologie ayant pour objectif d'accélérer la vitesse de chargement des pages sur mobile. Google valorise ce type de pages dans les résultats de recherche mobile. Les sites compatibles AMP ont ainsi plus de chances de mieux se positionner dans les SERP sur mobile.

Elles sont particulièrement bien adaptées pour des sites d'informations, mais le sont moins pour des sites e-commerce.

Les résultats AMP se reconnaissent avec un cercle gris et un éclair.

https://www.versio.fr > agence Versio, agence web au cœur des stratégies digitales, Rennes, Bretagne Versio, agence web au cœur du digital, basée à Rennes, Bretagne, s'occupe des stratégies digitales de ses clients : sites ...

**26**

#### <span id="page-26-0"></span>**Choix des mots-clés**

Choisir ses mots-clés… d'accord mais qu'est-ce que c'est ? Un mot-clé est un mot ou une expression principale sur laquelle vous souhaitez apparaître lors d'une requête.

L'idée est de vous positionner sur des mots qui sont recherchés et sur lesquels se positionnent relativement peu de concurrents, pour que vous ayez vos chances de vous positionner à votre tour et mieux.

Il y a plusieurs stratégies de choix de mots-clés :

- **Mots-clés courte traîne :** ce sont des expressions très courtes - 1 ou 2 mots - qui sont beaucoup saisies par les internautes (on parle alors de volume de recherches), et sur lesquelles se positionnent de nombreux concurrents.
- **Mots-clés longue traîne :** ce sont des expressions plus longues - 3 à 5 mots - qui sont moins recherchées mais plus qualifiées et sur lesquelles se positionnent moins de concurrents.

Si vous débutez en SEO, commencez petit : faites votre place dans les SERP avec de la longue traîne. Vous pourrez ensuite vous attaquer à de plus gros poissons en visant des requêtes plus concurrencées et plus juteuses.

#### Introduction Méthodologie

Chaque page du site traite d'un sujet précis, il faut donc cibler un mot clé principal spécifique pour chacune d'entre elles. L'objectif est de capter le maximum de trafic sur un ensemble d'expressions pertinentes pour le site. Vous pourrez aussi cibler des mots clés secondaires qui sont des déclinaisons basées sur le mot clé principal.

Pour choisir ces mots-clés, il faut trouver les termes recherchés par les internautes. Le meilleur outil pour y arriver reste le planificateur de mot clés de Google Ads qui donne le volume de recherche mensuel sur Google. Cet outil est gratuit et accessible via un compte Google Ads depuis le menu Outils > Outil de planification des mots-clés.

[https://ads.google.com/intl/fr\\_fr/home/](https://ads.google.com/intl/fr_fr/home/ )

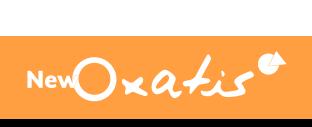

**27**

<span id="page-27-0"></span>Vous pouvez également utiliser Google Trends afin d'avoir un aperçu sur les mots-clés les plus utilisés au cours du temps (évolution au fil des années et variation saisonnière au cours d'une année).

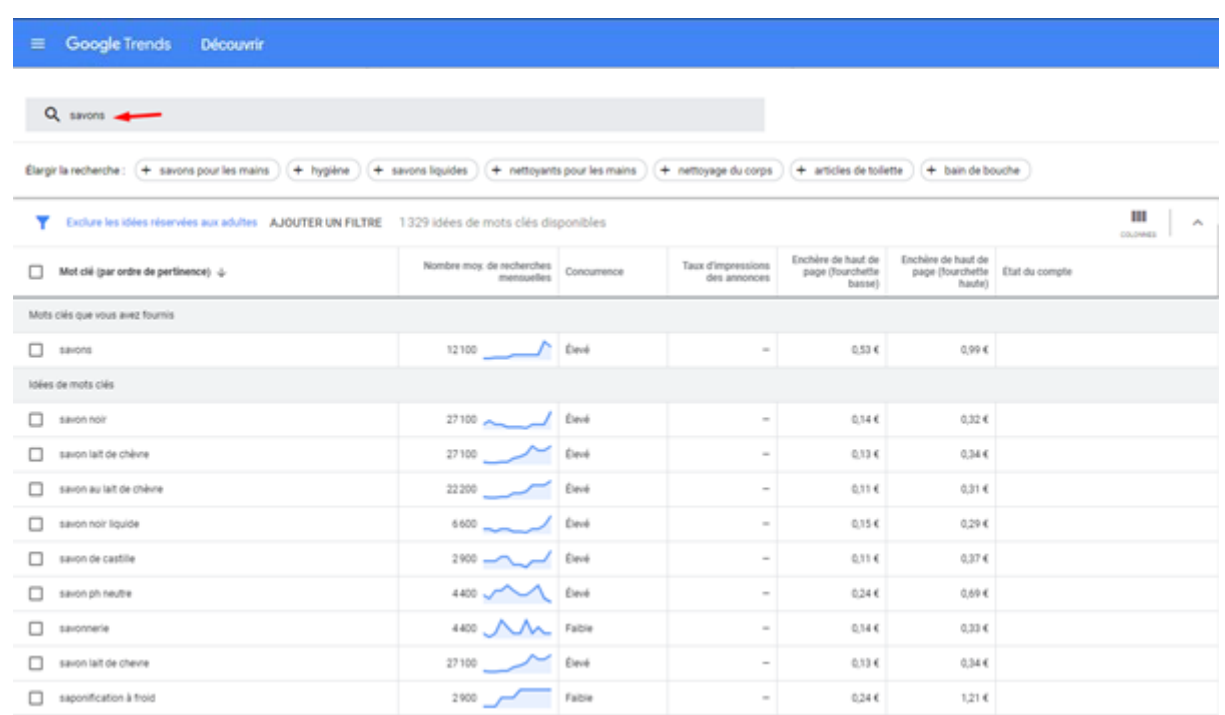

#### <https://trends.google.fr/trends/?geo=FR>

D'autres outils ont également fait leur apparition face à Google et n'ont rien à lui envier ! C'est le cas du Keyword Magic tool de [SEM Rush](https://www.semrush.com/), ou du Keywords Explorer de [Ahref](https://ahrefs.com/).

#### **Le contenu est roi**

Le contenu textuel de votre site doit être le point sur lequel vous devez porter la plus grande attention. Il est aussi utile pour les internautes que pour les moteurs de recherche.

#### Pour les internautes

Pour mener à la conversion, vous avez besoin de retenir les internautes sur votre site. D'ailleurs, ils n'achèteront chez vous que s'ils sont persuadés que votre produit est celui qu'il leur faut. Il faut donc les en convaincre et n'importe quel contenu textuel ne fera pas l'affaire… loin de là.

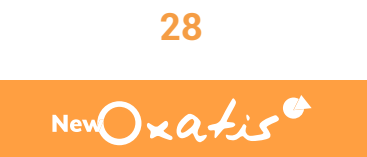

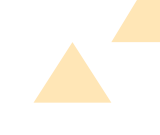

#### Pour les moteurs de recherche

Les moteurs de recherche sont de véritables obsédés textuels, littéralement ! Ils ne pourront pas vous positionner s'ils ne comprennent pas de quoi parle la page. Et qu'est-ce qui va les y aider ? Facile à deviner : le texte.

Voici quelques règles à suivre pour rédiger un bon texte, qui vous aidera à vous positionner :

#### Bannir le copier-coller

Vous avez besoin de remplir toutes ces pages vides et le Ctrl + C et Ctrl + V vous fait de l'oeil... N'y comptez pas, il va falloir l'oublier pour un temps. Le copier-coller ne sera pas votre ami en SEO. Privilégiez des contenus uniques, développés et pertinents pour vos sites

#### Écrire un contenu de qualité

Le contenu doit retenir l'attention des internautes, crédibiliser votre marque, établir une relation de confiance et améliorer le positionnement de vos pages dans les résultats de recherche : il y a donc tout intérêt à le soigner ! Voici 3 notions que nous vous recommandons de garder à l'esprit lorsque vous rédigez du texte : l'expertise, l'autorité et la confiance.

- **Expertise :** votre contenu doit être d'excellente qualité, apporter des informations supplémentaires que les autres sites ne fournissent pas.
- **Autorité et Confiance :** les avis clients vont instaurer de la confiance et rendre crédible votre site, de même que la syntaxe et la bonne orthographe, tandis que les liens vers ce dernier donneront de l'autorité à votre nom de domaine, et donc une notoriété à votre site.

Soyez curieux, regardez ce que les autres marchands font sur leur propre site Internet et faites mieux !

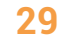

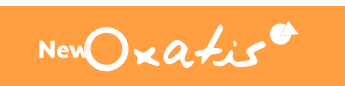

Ajoutez également les mots-clés dans votre texte. Ce sont les mots les plus importants pour vos pages, ceux sur lesquels vous souhaitez les positionner. Il faut donc les employer dans vos textes… toutefois, avec parcimonie. Pour le bien de vos internautes et de Google, le texte doit rester "naturel". Il ne doit pas être bourré de mots-clés, par exemple :

Est-ce que vous cherchez des chaussures de sport à bas prix ? Si vous cherchez des chaussures de sport à bas prix, ne cherchez pas plus loin.

Notre site web qui propose des chaussures de sport à bas prix est le meilleur endroit pour trouver des chaussures de sport à bas prix.

Consultez notre sélection de chaussures de sport à bas prix et choisissez parmi notre sélection de chaussures de sport à bas prix.

Pour vérifier si les mots-clés sont bien mis en avant sur une page, nous vous conseillons d'utiliser l'outil KGen. Ce dernier est un module de Google Chrome. Une fois installé, il sera placé à côté de la barre d'adresse, en haut à droite. En le lançant, vous pourrez « scanner le document » (la page sur laquelle vous êtes). Vous visualiserez les mots-clés présents et mis en valeur sur cette page.

[https://chrome.google.com/webstore/de](https://chrome.google.com/webstore/detail/kgen/jkpcelefglapiahikhocfdcigfpaagcl?hl=fr)[tail/kgen/jkpcelefglapiahikhocfdcigfpaag](https://chrome.google.com/webstore/detail/kgen/jkpcelefglapiahikhocfdcigfpaagcl?hl=fr)[cl?hl=fr](https://chrome.google.com/webstore/detail/kgen/jkpcelefglapiahikhocfdcigfpaagcl?hl=fr)

#### Rédiger un texte développé

Vous l'aurez compris, Google a besoin de texte pour comprendre ce dont parle vos pages. Plus vous avez de texte, mieux il le comprendra et sera en mesure de positionner vos pages pour les requêtes pertinentes. Nos experts l'observent tous les jours en analysant les sites : plus il y a de texte sur les pages, plus celles-ci ont de chances d'attirer des visiteurs. Et qui dit plus de visites dit plus de conversions. Alors ne soyez pas timides : exprimezvous et écrivez un texte au cordeau !

Qu'entendons-nous par texte développé ? Plus de 2 lignes, vous l'aurez deviné ! Si vous souhaitez vous positionner durablement dans Google, visez au minimum 300 mots par page. Mais plus vous écrirez de texte, mieux ce sera. Entre 500 et 800 mots, vous commencerez à avoir une très bonne base textuelle.

#### Apporter un contenu riche

Si Google est très friand de texte, il adore aussi les images et les vidéos… et vos internautes aussi ! Pensez donc à en rajouter dans vos pages. Attention au poids de ces fichiers : s'ils sont trop lourds, ils pourront impacter la vitesse de chargement de vos pages.

La tâche ne semble pas une mince affaire… allez, on vous aide un peu en vous donnant des lignes directrices.

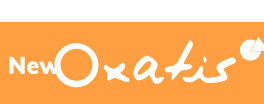

**30**

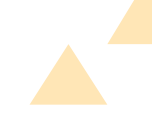

#### ✔**Pour une catégorie :**

- Dans un entête, décrire en quelques lignes les produits que les internautes vont trouver dans la catégorie.
- Expliquer en détail le sujet principal de la catégorie,
- Parler de son expertise dans la vente des produits de la catégorie.

#### ✔**Pour un article :**

- Décrire l'article : En quoi est-il utile ? Que fait-il ? Comment fonctionne-t-il ? Avec quoi s'associe-t-il ? (pour des
	- vêtements par exemple)
- Détailler les caractéristiques de l'articles
- N'hésitez pas à utiliser les listes à puces, notamment pour faciliter la lecture et donc la prise d'informations.

#### *Avec NewOxatis*

Vous avez la possibilité de créer une page sur mesure et de la définir en tant qu'entête d'une catégorie. Cela vous permettra de personnaliser la page à volonté. Pensez bien à ajouter l'entête à la version ordinateur et mobile.

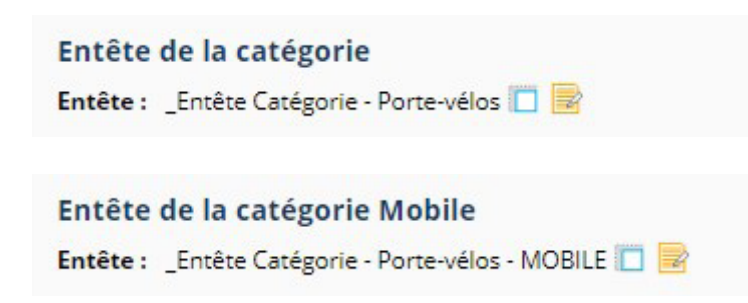

Votre entête est trop long et pousse les articles vers le bas, obligeant ainsi les internautes à scroller ? Nous avons la solution : déplacez votre entête en bas de page, grâce à l'App Déplacement entête de catégorie. Il sera toujours visible par Google et donc pris en compte pour votre référencement. En revanche, il ne perturbera plus l'accès à vos produits.

Obtenir l'App : <https://apps.oxatis.com/deplacement-entete-de-categorie-c2x25113390>

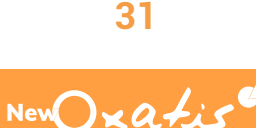

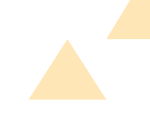

#### <span id="page-31-0"></span>✔**Pour une page de contenu :**

■ Trouvez un sujet recherché dont vous souhaitez parler.

Si vous êtes à la recherche de sujets à traiter, voici un lien qui pourra vous aider : <https://answerthepublic.com/> Ce site liste toutes les questions que

se posent les internautes sur un sujet donné.

- Regardez ce qu'écrivent les concurrents, et faites mieux !
- Rédigez plus de 800 mots, si possible.

#### ✔**Pour une page d'accueil :**

- Présentez votre site,
- Parlez brièvement de vos marques ou partenaires,
- Parlez de votre expertise dans votre domaine,
- Parlez du type de produits que les internautes trouveront chez vous.

#### ✔**Bonnes pratiques :**

Le texte caché, ou l'écriture en blanc sur fond blanc est à bannir. Le contenu textuel dont il est question ici est celui que n'importe quel visiteur pourra retrouver sur votre page.

#### **Balises Meta Title & Meta Description**

Passons maintenant aux choses sérieuses ! Si la rédaction de texte est l'étape incontournable pour un bon référencement, vous devez effectuer d'autres optimisations un peu plus techniques : la rédaction des balises Meta Title et Meta Description.

Ok… le jargon est un peu complexe mais vous avez déjà croisé ces fameuses balises. Si si, c'est sûr !

Les balises Meta Title sont les fameux liens bleus dans les SERP. Les balises Meta Description, quant à elle, sont les quelques lignes grises, qui décrivent le contenu de la page sur laquelle arrivera l'internaute en cliquant sur le lien.

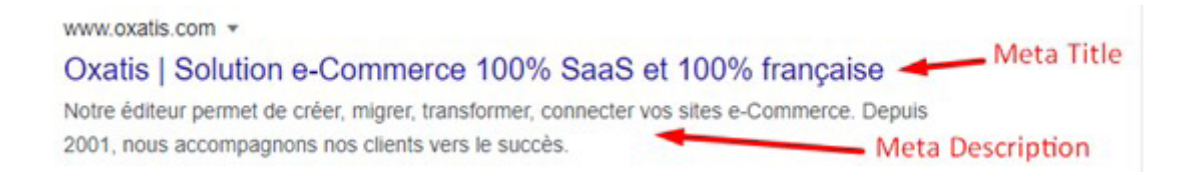

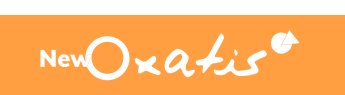

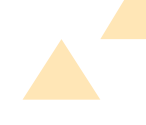

#### Meta Title

La balises Meta Title est la balise la plus importante pour votre référencement naturel. En effet, c'est la première qui est vue par les moteurs de recherche.

#### ✔**Comment bien la rédiger ?**

- 1 balises Meta Title par page,
- Évitez les duplications de balises entre plusieurs pages de votre site,
- Elle doit contenir 70 caractères,
- Elle doit être un résumé de la page et doit contenir les mots-clés sur lesquels vous souhaitez positionner cette dernière,
- Elle doit également contenir le nom de votre entreprise pour pouvoir accroître la notoriété de votre marque.

Exemple : - Oxatis ou | Oxatis.

#### Meta Description

La balise Meta Description, aussi appelée Snippet, n'a aucun poids en termes de référencement naturel. Peut-on s'en passer alors ? Non. La raison est simple : cette balise est visible dans les SERP et incite les internautes à cliquer sur votre lien pour arriver sur votre site plutôt que celui d'un concurrent. Autant profiter de cette opportunité pour attirer plus de visiteurs sur votre site.

#### ✔**Comment bien la rédiger ?**

- 1 balise Meta Description par page,
- Évitez les duplications de balises entre plusieurs pages de votre site,
- Commencez par un verbe d'incitation à l'action,

Exemple : Découvrez, retrouvez, craquez...

- Utilisez les mots-clés de votre page dans cette description,
- Vous montrerez ainsi aux internautes que votre page répond à leurs besoins.
- Elle peut contenir 200 caractères et plus,
- Utilisez des majuscules en début de mots importants,
- Ajoutez des arguments marketing pour finir de convaincre les internautes,
- Utilisez des symboles pour attirer leur attention :
	- **叠** => &#9742:
	- $\checkmark$  =>  $8\#10004$ :
	- $\textcircled{R} \implies 8\#174$
	- $\triangleright$  =>  $\&\#9989$ :

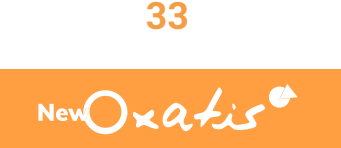

Il faut éviter les balises Title du type : « Bienvenue sur mon site », « Accueil de ma boutique » qui ne donnent aucune information sur le contenu de votre page.

#### *Avec NewOxatis*

✔**Bonnes pratiques :**

Dans votre back office, la balise Meta Title et Meta Description doivent être renseignées sur plusieurs niveaux : les catégories, les articles, les articles de blog et les pages sur mesure (WebBlocks).

Nous mettons à votre disposition un outil de visualisation du résultat de recherche sur Google : l'outil de simulation SERP. L'affichage est dynamique et propose la visualisation de l'URL, du titre et de la meta description.

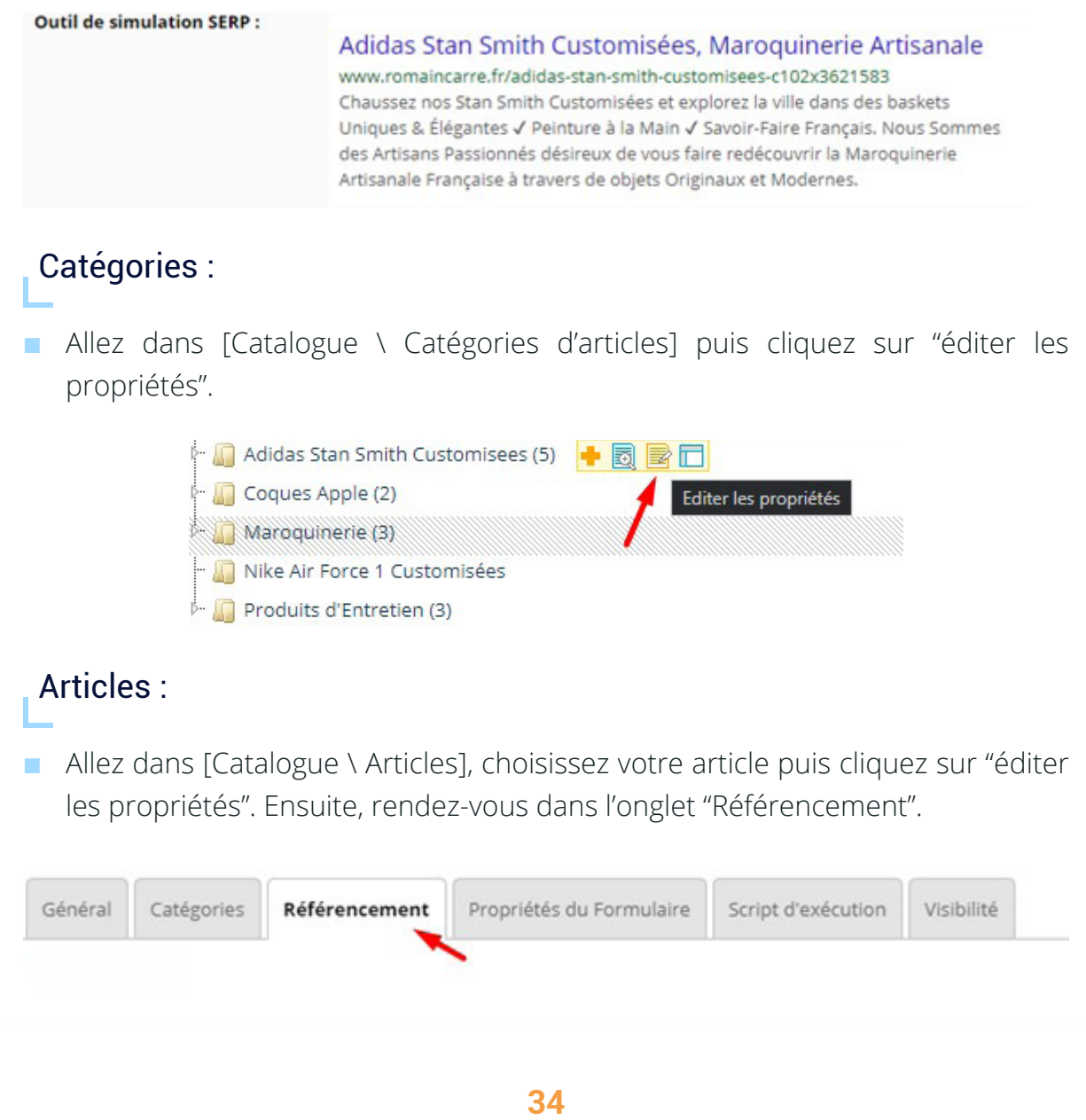

New Oxatis

Si le champ Title est vide, la plateforme le renseigne de manière automatique en reprenant le nom de l'article. Il est donc important que le nom de l'article décrive au maximum l'article.

#### Articles de blog :

■ Allez dans [Contenu \ Blog], choisissez votre article de blog puis cliquez sur "éditer les propriétés". Ensuite, rendez-vous dans l'onglet "Référencement".

Billets du blog : Tissage en fibre optique plastique - Modification d'un billet du blog.

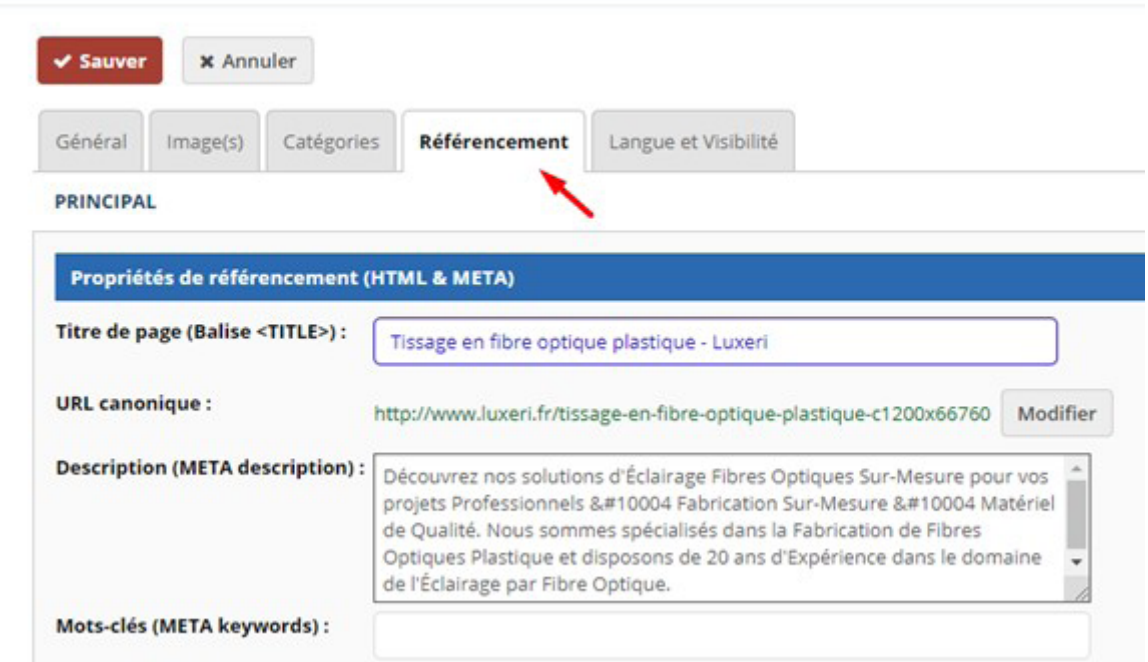

#### Pages sur mesure (WebBlocks) :

■ Allez dans [Contenu \ Pages sur Mesure], choisissez votre page puis cliquez sur "éditer les propriétés". Ensuite, rendez-vous dans l'onglet "Référencement". Veillez à cocher la case « Utiliser le titre uniquement dans la balise HTML <TITLE> », sous peine de vous retrouver avec des balises Méta Title et H1 identiques.

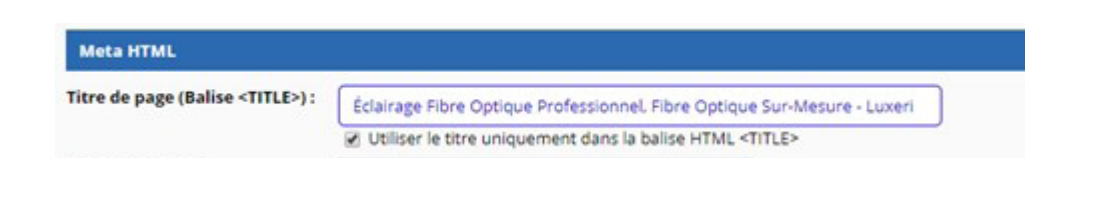

New Oxatis

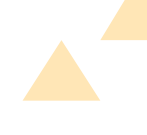

#### <span id="page-35-0"></span>**Balises HTML**

#### Données structurées

Vous avez appris à nourrir Google de contenu textuel, pour l'aider à comprendre de quoi parlent vos pages afin qu'il puisse les positionner plus haut dans ses résultats de recherche. Vous pouvez aller encore plus loin et lui fournir de nouvelles informations : les données structurées. Cramponnez-vous, on monte un niveau SEO.

Il existe deux types de données structurées : celles qui vont vous aider à enrichir vos résultats de recherche (les Rich Snippets - ça c'est du terme technique !) et les autres qui fournissent simplement des indications sémantiques aux moteurs de recherche (pas de petit nom pour celles-là).

Saucisse boeuf et porclVente DirectelLa Louvrie Profitez de la Qualité de nos Produits de Boucherie - Charcuterie de Porc √ Paiement Sécurisé √ Livraison rapide en 36/48 H. ★★★★★ Note : 5 - 2 votes - 7,55 € - En stock

#### ✔**Il existe différents formats de données structurées :**

■ Les microdonnées ou microdata qui sont des attributs de balises HTML qui sont insérées dans un code HTML.

```
Exemple :
<p itemscope itempro="Person" itemtype="http://schema.org/Person">
   <span itemprop="name">Roger Federer</span> est sponsorisé par
   <span itemprop="sponsor" itemtype="http://schema.org/Organization">
     <a itemprop="url" href="https://www.uniqlo.com/">Uniqlo</a></span>depuis 2018.
</p>
```
■ Le RDFa identique aux microdonnées mais qui utilise des attributs différents.

```
Exemple :
<p vocab="http://scema.org/" typeof="Person">
   <span property="name">Roger Federer</span> est sponsorisé par
   <span property="sponsor" typeof="http://schema.org/Organization">
     <a property="url" href="http://www.uniqlo.com/">Uniqlo</a></span>depuis 2018.
</p>
```
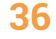

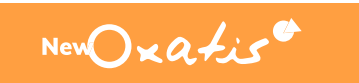

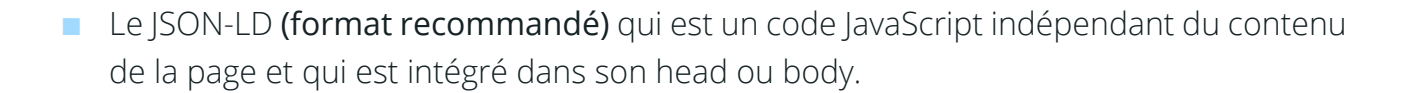

```
Exemple :
```

```
<script type="application/ld+json">
{
   "@context":"http://schema.org/",
   "@type": "Person",
   "name": "Roger Federer",
   "sponsor":
    {
   "@type": "Organization",
   "name": "Uniqlo",
   "url": "http://www.uniqlo.com/"
    }
}
</script>
```
source :

[https://www.abondance.com/20200211-41983-comment-integrer-les-core-updates-de-google-dans-sa](https://www.abondance.com/20200211-41983-comment-integrer-les-core-updates-de-google-dans-sa-strategie-seo-slides-search-y.html)[strategie-seo-slides-search-y.html](https://www.abondance.com/20200211-41983-comment-integrer-les-core-updates-de-google-dans-sa-strategie-seo-slides-search-y.html)

<https://developers.google.com/search/docs/guides/intro-structured-data?hl=fr>

Ces balises sont codées à l'aide d'un balisage spécifique charté, que vous retrouverez sur ce site : [https://schema.](https://schema.org/docs/schemas.html) [org/docs/schemas.html](https://schema.org/docs/schemas.html)

Vous devez remplir les balises obligatoires pour que votre rich snippets puisse apparaître dans les résultats de recherche Google. Évidemment, plus vous remplissez de fonctionnalités, plus vos informations ont de chances de figurer dans les résultats de recherche avec un meilleur affichage. Comme toujours en SEO, la qualité prime sur la quantité : il vaut mieux se concentrer sur les propriétés recommandées et fournir des informations complètes, plutôt que bâcler le tout et fournir des données vagues.

On vous voit venir, les petits malins : il est inutile de créer des pages vides contenant simplement des données structurées dans le but d'obtenir un affichage en Rich Snippets. Ce n'est pas une bonne pratique et ça n'a aucun intérêt pour vos internautes.

Si à vos yeux le JavaScript (Java quoi ?) ressemble à du mandarin, et que "rentrer dans le code" vous donne des ulcères, nous avons une solution pour vous. Nous avons déniché un site Internet qui, avec un peu d'aide tout de même, crée un code JSON-LD pour vos données structurées : [https://technicalseo.com/tools/schema](https://technicalseo.com/tools/schema-markup-generator/)[markup-generator/](https://technicalseo.com/tools/schema-markup-generator/)

Le plus aguerri des e-commerçants et les webmasters pourront s'amuser à créer leurs propres codes de données structurées et les tester dans Google. Le moteur de recherche met à votre disposition un outil de test assez poussé qui travaille à votre place. C'est pas beau ça ? <https://search.google.com/test/rich-results>

- ✔ Rentrez votre URL ou votre code
- ◆ Cliquez sur "tester le code"... et le tour est joué !

L'outil analyse votre code et vous donne ses résultats : il vous liste les différents éléments détectés, les avertissements ou potentiels problèmes dans votre code. Il vous permet aussi d'obtenir une prévisualisation de votre Rich Snippets.

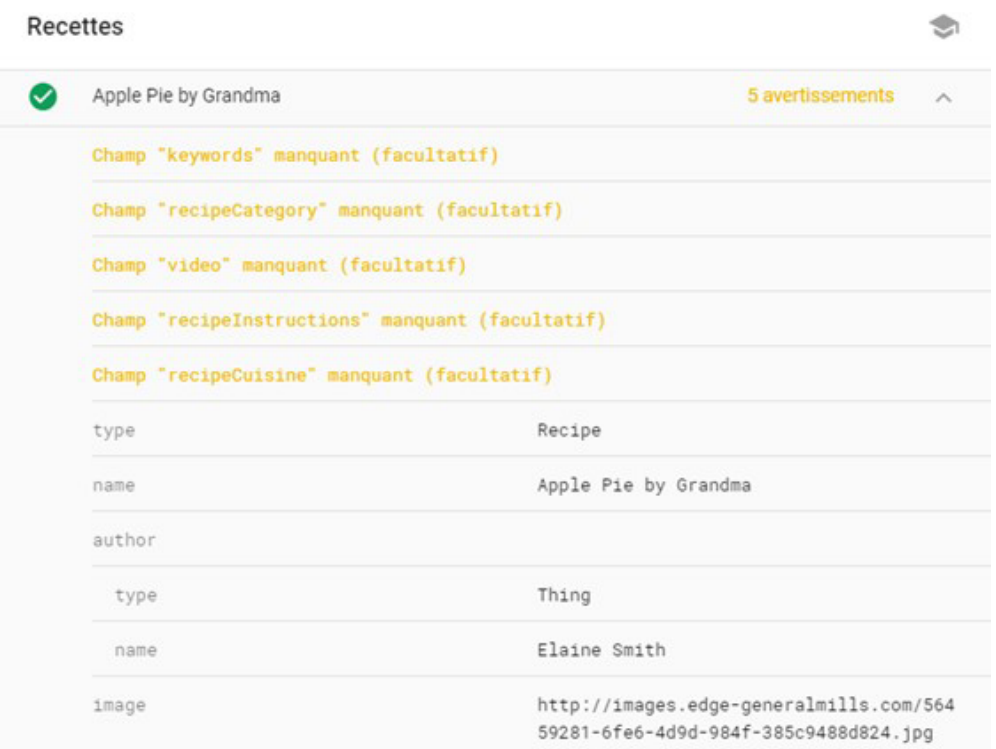

Notez que pour vérifier si vos données structurées sont bien déployées, n'hésitez pas à consulter le rapport de la Search Console.

#### *Avec NewOxatis*

Les données structurées sont créées automatiquement pour les produits et les catégories. Ainsi, le prix des produits, les avis clients, les noms des produits, les marques, le fabricant, etc. sont susceptibles d'apparaître dans les Rich Snippets de Google sans que vous n'ayez à intervenir.

New Oxatis

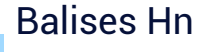

Les balises Hn (H1, H2, H3, jusqu'à H6) sont des balises de structuration des pages web. Elles sont interprétées par ordre d'importance par Google. H1 étant la balise la plus importante et H6 la moins importante.

L'utilisation des mots-clés sur lesquels vous souhaitez positionner votre page dans les balises Hn, est un incontournable en SEO. Pour insérer les bonnes balises Hn, il faut simplement se poser la question : de quoi parle ma page ?

#### ✔**Balises H1 :**

- La balise H1 doit être unique sur votre page et dans votre site, comme le titre d'un livre est unique dans une bibliothèque,
- C'est la balise H1 qui a le plus de poids en référencement naturel, pensez donc à y inclure vos mots-clés.

#### Exemple de balise H1 sur une page d'accueil :

<h1>Créer votre site e-commerce avec notre solution simple, économique et riche en fonctionnalités</h1>

#### ✔**Balises H2 :**

- Les balises H2 doivent posséder un contenu unique et il peut y en avoir plusieurs sur une page, comme le sont les chapitres dans un livre,
- Ce sont les secondes balises Hn qui ont le plus de poids de référencement.

#### ✔**Balises H3 :**

- Les balises H3 doivent posséder un contenu unique et il peut y en avoir plusieurs sur une page, comme le sont les sous-sections dans un livre,
- Ce sont les troisièmes balises Hn qui ont le plus de poids de référencement.

Les balises H4, H5 et H6 n'ont qu'un très faible poids pour votre référencement. Autant vous concentrer sur les 3 premières balises et bien les optimiser pour que Google comprenne de quoi traite votre page.

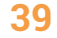

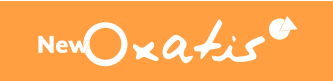

La plateforme Oxatis est naturellement optimisée pour le balisage Hn. En effet, les noms de vos catégories, articles et billets de blog sont automatiquement utilisés comme balises H1. Vous avez donc tout intérêt à leur donner des noms optimisés avec des mots-clés. De la même manière, dans les catégories, les sous-catégories où les noms des produits sont des balises H3.

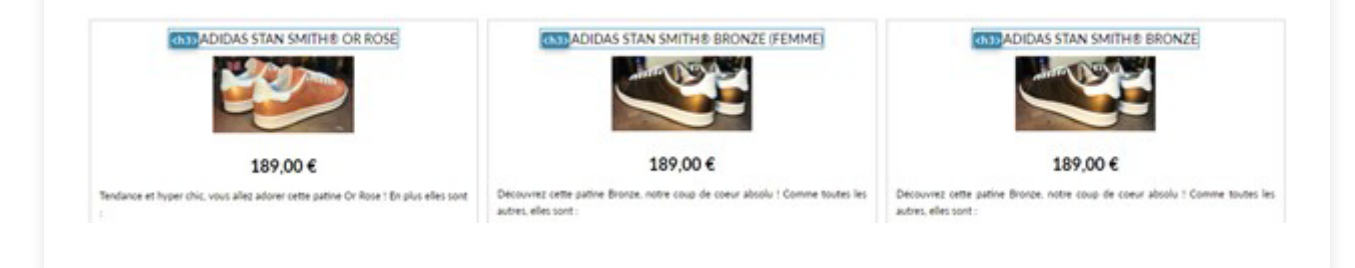

#### ✔**Bonnes pratiques :**

- Il ne faut pas créer des balises Hn sur des images ou logo. Le référencement sur du contenu textuel reste le meilleur moyen d'optimiser votre site.
- Ne surchargez pas vos balises de mots-clés car vous risquez de suroptimiser votre page.
- Il faut garder un certain équilibre entre la quantité de contenu textuel et le nombre de balises Hn insérées.

Exemple : Si vous avez une ligne de texte, il ne faut pas y inclure 13 balises Hn. Si vous avez 600 mots dans votre texte, vous pouvez vous permettre de mettre plusieurs H2 et H3.

Le module complémentaire de Google Chrome Web Developer propose un outil permettant de visualiser simplement les balises Hn.

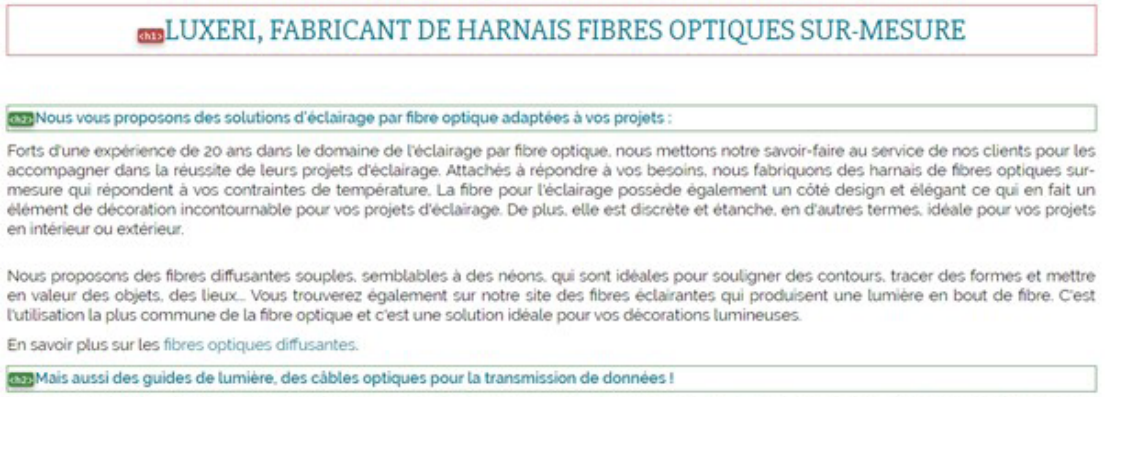

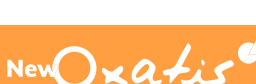

**40**

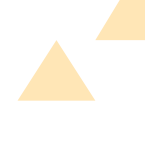

[https://chrome.google.com/webstore/detail/web-developer/bfbameneiokkgbd](https://chrome.google.com/webstore/detail/web-developer/bfbameneiokkgbdmiekhjnmfkcnldhhm?hl=fr)[miekhjnmfkcnldhhm?hl=fr](https://chrome.google.com/webstore/detail/web-developer/bfbameneiokkgbdmiekhjnmfkcnldhhm?hl=fr) 

#### ✔**Exemple de structuration sur la page d'accueil :**

#### <h1>Titre de votre site, descriptif principal</h1>

Contenu texte ou Image + texte Liste à puce chiffres du e-Commerce en 2017 <h2>Titre de la catégorie, sous-titre</h2>

Contenu texte ou Image + texte. Liste à puce chiffres du e-Commerce en 2017 <h3>Nom d'un produit, phrase contenant des mots clés pertinents</h3>

Contenu texte ou Image + texte.

#### <h2>Titre d'une autre catégorie, sous-titre</h2>

Contenu texte ou Image + texte. Liste à puce chiffres du e-Commerce en 2017

#### *Avec NewOxatis*

Vous pouvez renseigner vos balises de deux façons :

- Éditeur de texte simple : la balise doit être écrite de la manière suivante :  $<$ hX $>$  $<$ /hX $>$ .
- Éditeur de texte enrichi : soulignez votre texte, allez dans l'onglet "Insertion" et sélectionnez votre balise.

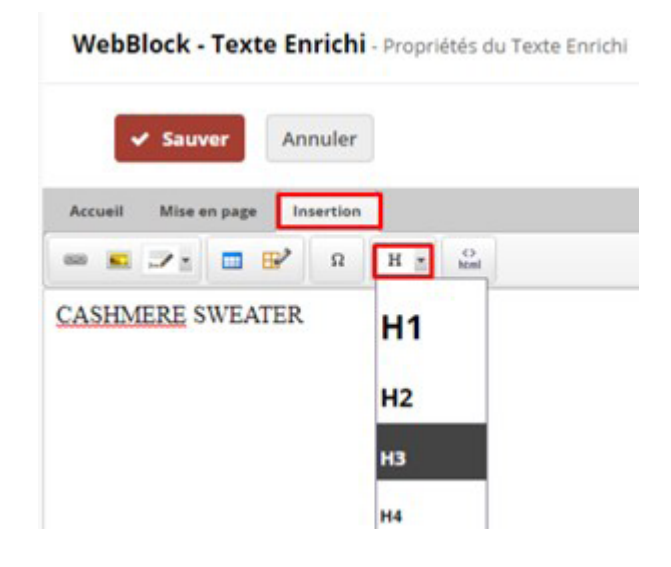

■ Pour ce qui est des pages sur mesure, elles fonctionnent en glisser-déposer, il suffit de sélectionner votre widget titre et de changer ses propriétés pour changer de balises.

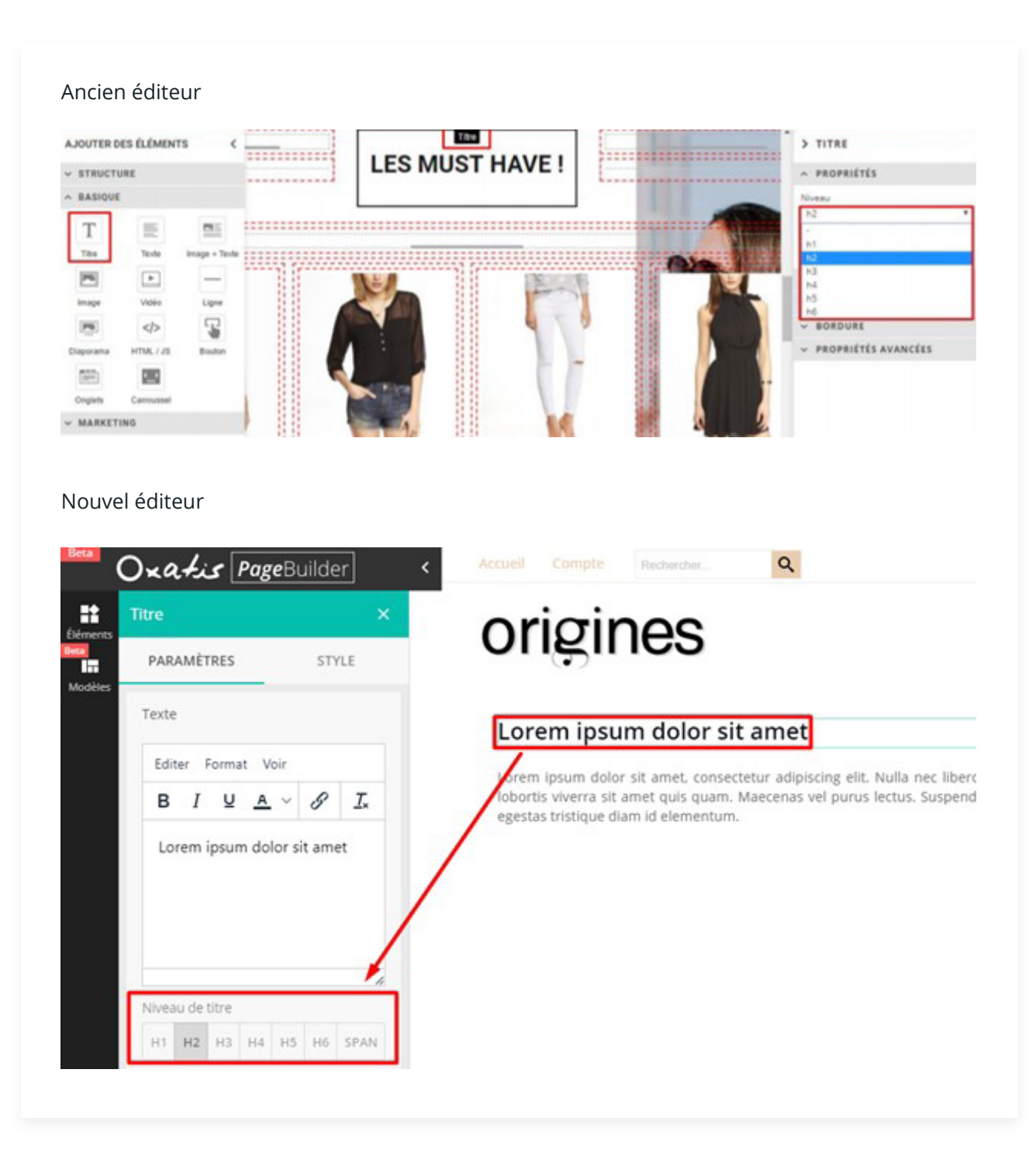

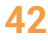

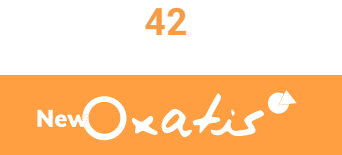

#### <span id="page-42-0"></span>**Images**

#### Format, dimensions et poids

Vous n'avez peut-être jamais entendu parler de ces 3 notions et c'est normal : elles sont souvent oubliées lors de la création d'un site.

On veut de belles images, de grandes images. On veut en mettre plein la vue, histoire que l'internaute ne nous oublie pas. C'est bien. Mais n'oubliez pas que si vos pages mettent plus de 5 secondes à se charger, personne ne verra ces beaux visuels. D'autre part, une vitesse de chargement lente peut grandement nuire à votre taux de conversion.

Sur Ordinateur, une page ne doit pas faire plus de 2-3 Mo.

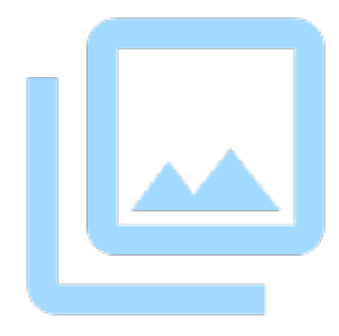

#### ✔**Voici donc nos conseils :**

- Adoptez le bon format pour vos images : le .jpg est grandement utilisé sur Internet, il est moins lourd que le .png et suffira la plupart du temps pour vos images. Si vous souhaitez privilégier la transparence adoptez le .png, qui est toutefois plus lourd.
- Redimensionnez vos images à l'échelle. Il est inutile de charger une image en 1920x1080 px sur votre site, alors qu'elle ne sera affichée qu'en 150x150px.

Pour cela, vous pouvez utiliser un outil de redimension en ligne : [https://](https://www.iloveimg.com/fr/redimensionner-image) [www.iloveimg.com/fr/redimensionner](https://www.iloveimg.com/fr/redimensionner-image)[image](https://www.iloveimg.com/fr/redimensionner-image)

■ Gérez le poids de vos images. Compresser vos images vous aidera à réduire leur poids sans nuire à leur qualité.

Vous pouvez utiliser un logiciel de compression d'images en ligne : <https://tinypng.com/>

New Oxatis

Pour éviter bien du travail à nos marchands concernant la redimension/compression des images, nos développeurs ont trouvé la solution : les images dynamiques. Qu'est-ce qui change ? Grâce à notre outil Perfect Image Provider, vous ne gérez plus qu'une seule image par fiche article !

Vous importez votre image source et la solution se charge de la redimensionner pour en faire des vignettes ou des images détails.

De plus, elle optimise la taille et la qualité des images en fonction de l'appareil utilisé par l'internaute (ordinateur, tablette, mobile), mais aussi en fonction de son forfait data.

En bref, Perfect Image Provider améliore votre vitesse de chargement, réduit le taux de rebond lié à ce facteur et vous fait gagner un temps fou !

Pour en savoir plus : <https://help.oxatis.com/s/article/images-dynamiques-generalite?language=fr>

#### Nom et balise Alt

On vous en apprend une belle : le moteur de recherche le plus utilisé au monde ne sait pas (encore) lire les images. Il va falloir l'aider un peu à tout comprendre.

Tout d'abord, donnez-lui un joli nom en incluant un mot-clé, cela vous permettra d'être référencé dans Google Image sur ce mot-clé.

#### **Exemple :**

fonctionnalité-site-e-commerce.jpg.

Ensuite, renseignez la balise Alt (aussi appelée "texte alternatif") pour lui permettre de comprendre ce que représente l'image sans même la voir. Comme ce texte n'est pas visible par les internautes, c'est l'occasion rêvée pour y ajouter des mots-clés.

#### **Exemple :**

<img src="https://www.siteecommerce. com/images/fonctionnalité-site-e-commerce.jpg" alt="fonctionnalité site e-commerce"/>

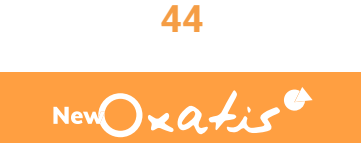

Rassurez-vous, il ne faudra pas faire cela pour chacune des images de vos centaines de produits : encore une fois la plateforme vous sauve. Avec NewOxatis, le texte alternatif est automatiquement inséré sur les images du catalogue (liste des articles d'une catégorie et fiche article). En effet, la plateforme reprend par défaut le nom de l'article pour renseigner cette balise. Ce comportement n'est pas modifiable.

Cette fonctionnalité ne s'applique pas aux pages sur mesure, qui sont modulables à souhait. Chaque fois que vous y ajouterez une image, il vous faudra penser à remplir sa balise Alt. Pour cela, rendez-vous dans [Contenu \ Pages sur mesure], icone « Editer le WebBlock ».

#### Ancien éditeur > IMAGE PROPRIÉTÉS **ENTREPRISES ET INSTITUTIONS PARTICULIERS** nára de Sá

#### Nouvel éditeur

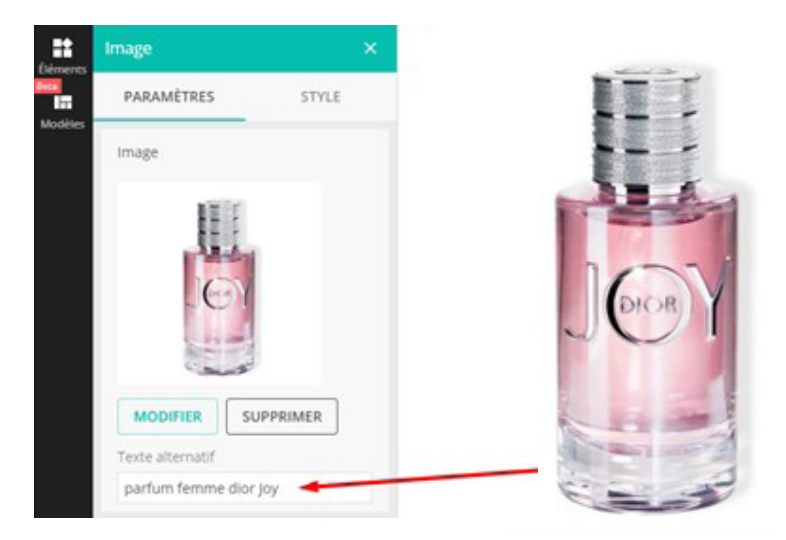

Grâce au Dataplug, vous pouvez renommer les images de vos produits à la volée. Vous pouvez définir un modèle de nom d'image à partir du nom de l'article en question, du nom de la catégorie et de la référence produit.

#### **45** New Oxatis

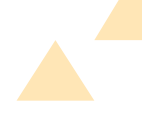

#### <span id="page-45-0"></span>**Maillage interne**

Optimiser des pages, c'est déjà bien, mais faire en sorte que Google puisse les explorer facilement, c'est encore mieux !

Le maillage interne est le fait que des pages de votre site fassent des liens vers d'autres. Il se retrouve dans les menus, dans le fil d'Ariane ou dans vos pages, mais à quoi sert-il ?

#### ✔**Explorer facilement votre site :**

Rappelez-vous : Google envoie ses robots sur les pages votre site. Ces derniers vont suivre tous les liens qui s'y trouvent et ainsi explorer tout votre site. Plus vous faites de liens entre vos pages, plus facilement les robots vont les trouver. Et même chez l'ami Google, le temps c'est de l'argent : moins il va utiliser de ressources pour votre site, plus ça va lui plaire. Right ?

#### ✔**Donner du poids de référencement à vos pages :**

Si une page A fait un lien vers une page B de votre site, alors elle va lui donner un peu de son propre poids de référencement aussi appelé jus de liens, pour l'aider à mieux se positionner.

Vous l'aurez compris, faire des liens entre vos pages est bon pour le référencement. On le dit encore une fois, mais c'est le credo du SEO : faire de la qualité, c'est mieux que miser sur la quantité. Cela vaut aussi pour le maillage interne. Posez-vous toujours la question : qui est en lien avec quoi et pourquoi ? Ce n'est pas nous qui l'inventons, c'est Laurent Bourrelly, grand Gourou du SEO, créateur du concept des cocons sémantiques.

En y réfléchissant, c'est une question tout à fait logique : si votre page "Piscines pour bébés" fait un lien vers votre page "Chaises de jardin", ce lien sera presque superficiel et aura moins de valeur pour Google qu'un lien vers une page listant les "Toboggans pour enfants".

#### ✔**Bonnes pratiques :**

Il ne faut pas insérer trop de liens (au maximum 200) sur vos pages les plus importantes (page d'accueil, pages de rubrique, etc.). En effet, plus il y a de liens, plus le « jus » fourni aux pages importantes est dilué. Moins il y a de liens et plus ce « jus » est concentré.

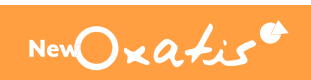

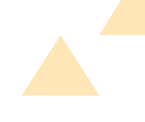

#### Les URL canoniques

Maintenant que vous savez faire du maillage interne, il faut vous assurer de le faire efficacement, en utilisant les URL canoniques. Vous savez, le concept abordé en page 4 au tout début de ce livret ? Vous avez déjà oublié ? Un petit rappel ne fait pas de mal.

#### ✔**Rappel :**

Les URL canoniques vont indiquer à Google quelle page prendre en compte s'il trouve deux pages au contenu similaire mais aux URL différentes. Elles ne vous génèrent pas de problèmes de contenu dupliqué et évitent à Google d'explorer des pages inutiles.

Veillez toujours à utiliser les URL canoniques quand vous faites des liens. Sinon, vous demanderez à Google d'explorer des pages non intéressantes pour lui et gaspillerez les précieuses ressources qu'il alloue à votre site.

Sur la plateforme NewOxatis, les noms de vos articles, de vos catégories ou de vos articles de blog deviennent automatiquement leurs URL canoniques.

#### ✔**Bonnes pratiques :**

Ne modifiez pas tous les mois les noms de vos produits (et donc leurs URL canoniques). En effet, vous risqueriez de perdre le positionnement acquis. Choisissez donc avec précaution le nom de votre article.

#### ✔**Réécriture d'URL :**

https://www.oxatis.com/PBCPPlayer. asp?ID=1379486 Comment ça, cette URL ne vous fait pas rêver ?

Il peut arriver que certaines URL de votre site ne soient pas très belles pour les internautes et pour Google. Et si vous les réécriviez ? Si si c'est possible, à condition de suivre quelques règles rudimentaires :

- Insérez les mots-clés phares dans l'URL sans exagération (2 à 3 maximum),
- Séparez les mots clés par un tiret (-) et non pas par un underscore (\_),
- Utilisez une seule URL par page,
- Evitez de modifier vos URL réécrites,
- Remplacez les apostrophes par les tirets (-) ou rien,
- Changez les lettres accentuées par leurs équivalents non accentués (é devient e, ç devient c, etc…).

Comment réécrire les URL sur NewOxatis ?

■ Allez dans [Marketing \ Réécriture d'URL] puis cliquer sur "Ajouter". Paramétrez votre URL et attribuez une action de navigation qui renverra vers la page sur mesure dont vous souhaitez réécrire l'URL.

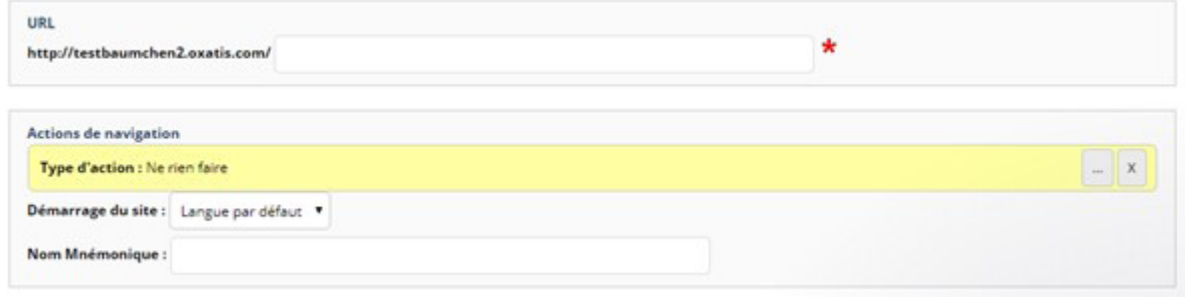

■ Ensuite dans [Contenu \ Page sur Mesure], éditez les propriétés de la page dont vous souhaitez réécrire l'URL. Dans l'onglet "Référencement", sélectionnez la nouvelle URL.

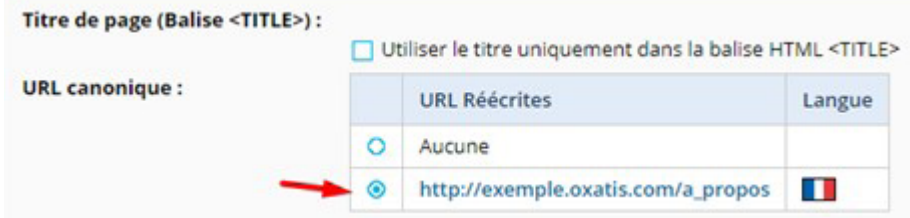

Vous venez d'attribuer une nouvelle URL à votre page. Toutefois, le changement d'URL n'est pas automatique sur le site. Il vous faudra mettre à jour la nouvelle URL, partout où vous aurez fait un lien vers votre page (menu de navigation, liens dans les fiches produits, pages internes…)

#### ✔**Rappel :**

Il ne faut pas réécrire les URL des articles, catégories ou articles de blog car les noms de ces éléments deviennent automatiquement des URL canoniques.

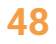

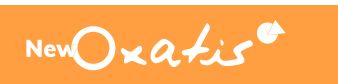

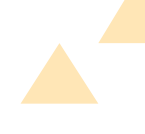

#### Les ancres de lien

Une ancre de lien est le texte utilisé pour créer un lien vers une page de destination. Elle doit donner une information claire sur le contenu de cette page.

#### **Exemple :**

Assurez-vous de démarrer dans les meilleures conditions et de développer efficacement votre activité en ligne en suivant nos guides dédiés. Vous y trouverez toutes les bonnes pratiques inspirées des top sites e-Commerce qui performent, ainsi que les leviers de croissance essentiels à activer aux différentes étapes de la vie de votre site.

**Bonnes Pratiques e-Commerce** https://www.ovatis.com/cra

"Bonnes pratiques e-Commerce" est le texte utilisé pour faire un lien vers la page https:// www.oxatis.com/creation-site-ecommerce/bonnes-pratiques-ecommerce/, c'est donc son ancre de lien.

#### ✔**Comment rédiger une ancre de lien de qualité ?**

- Évitez au maximum les textes de type "cliquez ici" ou "disponible là" sauf si ce type de mot s'intègre naturellement et parfaitement dans votre contenu. Dans tous les cas, il vaut mieux utiliser des ancres de lien contenant des mots-clés. En effet, les mots utilisés dans l'ancre de lien vers la page vont l'aider à apparaître sur des requêtes correspondantes.
- Variez les ancres : cela paraîtra plus naturel pour vos internautes et pour Google. Cela permettra aussi à la page vers laquelle vous faites un lien d'apparaître sur plus de mots-clés.

Pour insérer une ancre de lien sur la plateforme Oxatis :

- Utilisez l'éditeur de texte simple en insérant un code de type <a href=""></a>
- Utilisez l'éditeur de texte enrichi. Sélectionnez le texte que vous souhaitez définir en ancre, cliquez sur [insertion] puis sur le maillon de chaîne.
- Pour vos pages sur mesure :

#### Ancien éditeur :

Une nouvelle fenêtre s'ouvre, vous permettant de choisir votre action de navigation.

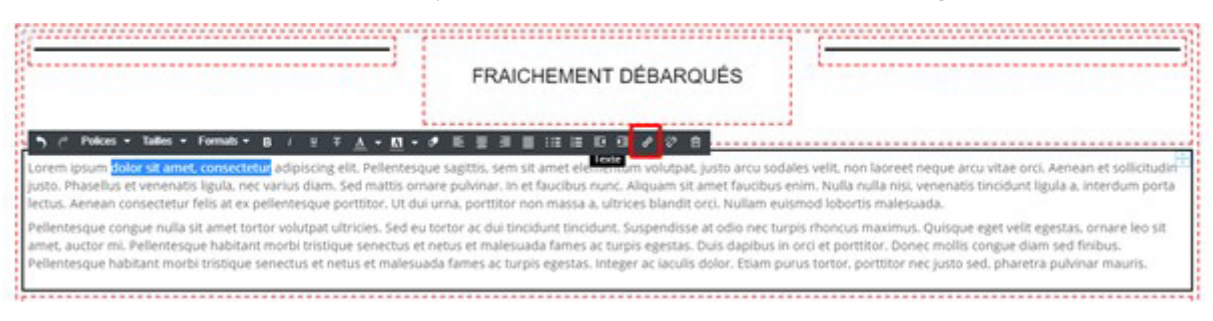

#### Nouvel éditeur :

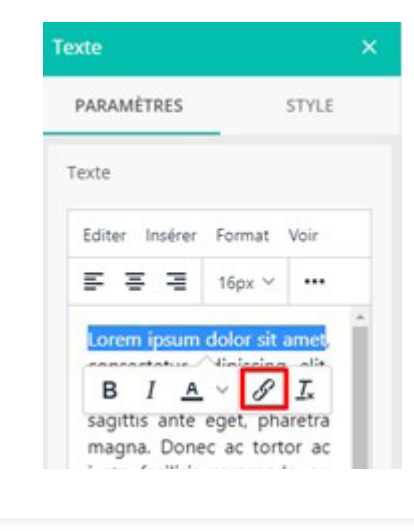

#### Les URL catalogue

Encore elles ? Si l'on en parle tant c'est qu'elles sont réellement importantes dans votre stratégie SEO. Ainsi, si vous avez bien suivi nos conseils depuis le début de ce livre blanc, alors vous avez créé de belles URL facettes optimisées pour vos nouveaux mots-clés. Mais souvenez-vous que si ces pages n'existent pas sur votre site, alors elles ne pourront vous positionner dans Google, même si elles sont optimisées.

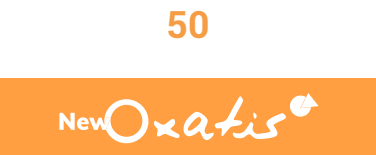

Pour que les moteurs de recherche (et vos internautes) les découvrent, il faut qu'elles soient maillées dans votre site, autrement dit, que vos pages fassent des liens vers elles pour leur donner du poids.

Vous pouvez également vous appuyer sur elles pour faire des liens vers d'autres pages ou pousser le référencement de leur catégorie mère.

#### Les ventes suggestives

Dans votre vie d'internaute, vous avez déjà croisé les ventes suggestives : les sites e-commerce en raffolent. Ce sont ces articles que les vendeurs vous proposent lorsque vous naviguez sur une fiche produit. Les fameux "les clients ayant consulté cet article ont également regardé cela", "nos meilleures ventes", "produits similaires" et bien d'autres...

Si tous les vendeurs en abusent c'est qu'elles sont terriblement efficaces ! En effet, elles vous permettent de :

#### **Exemple :**

Si l'URL facette "basket montantes rouges femmes" reçoit beaucoup de visites SEO et possède une forte autorité pour Google, à l'intérieur, faites des liens vers la catégorie "baskets montantes femmes". Ainsi, vous lui donnerez du poids de référencement et pourrez mieux vous positionner sur des mots-clés plus génériques.

- Renforcer votre maillage interne. Vous faites des liens vers d'autres produits de votre catalogue et leur transmettez un peu de poids de référencement.
- Faciliter l'exploration de votre catalogue produit par Google. Il utilise moins de ressources pour explorer votre site et ça lui plait !
- Booster votre panier moyen. C'est en ça qu'elles sont redoutables. En effet, vous poussez des produits similaires ou complémentaires à vos clients pour qu'ils achètent plus ou plus cher que ce qu'ils avaient prévu.

#### *Avec NewOxatis*

Les ventes suggestives se configurent à l'intérieur de vos fiches produits dans l'onglet [Ventes Suggestives].

Plus de conseils sur le paramétrage de vos ventes suggestives : <https://help.oxatis.com/s/article/ventes-suggestives?language=fr>

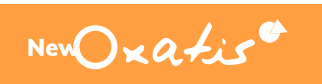

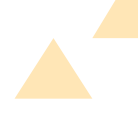

#### Le cocon sémantique

Une expression sur toutes les lèvres des experts SEO en ce moment, mais qu'estce qui se cache derrière ? Il ne s'agit pas ici de vous empêtrer dans des explications sans fin, mais au contraire de lever la toile… euh… le voile, sur un concept qui fait parler de lui et ne laisse pas les professionnels indifférents.

Le cocon sémantique, terme inventé par Laurent Bourrelly, grand manitou SEO, consiste à créer des silos sur un site puis à les lier correctement entre eux dans le but de booster son référencement.

Qu'est-ce qui change par rapport au maillage interne classique ? Rappelezvous : une page A fait un lien vers une page B et lui donne un peu de son propre poids de référencement. C'est le concept de base du cocon. Ensuite, il y a tout un aspect sémantique qui joue un rôle prépondérant dans la compréhension de vos sujets par le moteur de recherche.

Voilà pour la partie théorique.

Oui… et concrètement je fais comment ? C'est la question que vous vous posez sûrement. Sans plus de suspense on y répond.

#### ✔**Le choix des mots-clés :**

Le cocon est basé sur la demande des internautes. Pour suivre le concept à la lettre, il faudrait créer l'architecture de son site en fonction de la demande de l'internaute.

#### **Exemple :**

*Acheter des lunettes de vue Premier achat Renouvellement de la monture Envie de changer Verres cassés Se protéger les yeux Du soleil / des UV Des insectes Des projectiles Remboursement lunettes Ordonnance lunettes Rendez-vous ORL Remboursement mutuelles*

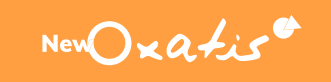

#### ✔**Réalisez votre arborescence :**

Dans cette organisation :

- Les pages cibles vont donner du poids de référencement aux pages intermédiaires qui elles-mêmes vont donner du poids de référencement aux pages finales.
- Les pages finales vont booster le référencement des pages intermédiaires qui elles-mêmes vont booster le référencement des pages cibles.

Pour arriver à ce résultat, il va falloir mettre en place une stratégie de liens :

- Des liens descendants = liens mères-filles. (Pages cibles > Pages intermédiaires > Pages finales)
- Des liens ascendants = liens filles-mères (Pages finales > Pages intermédiaires > Pages cibles)
- $\Box$  Des liens transversaux = liens soeurssoeurs (pages finales entre elles, pages intermédiaires entre elles).

N'oubliez pas que nous sommes à la recherche de sens : balancer vos liens à la suite ne vous apportera rien. Ce serait dommage d'avoir fait un si bel effort pour produire du contenu et de ne pas en tirer les bénéfices. Courage ! La mise en place du cocon est bientôt terminée !

Pour qu'ils aient plus d'importance, placez ces liens dans le contenu textuel de la page. En effet, s'il sont entourés par un contexte sémantique, les moteurs de recherche comprendront beaucoup mieux vos sujets.

#### ✔**Implémenter ces cocons dans votre site :**

Pour cela, vous pouvez créer une page "portail". Comme un plan du site regroupe toutes les pages de votre site, cette page "portail" regroupera tous les liens vers vos cocons. La qualité primant sur la quantité, ces liens seront intégrés dans un contenu textuel. Enfin, cette page "portail" sera reliée directement à votre page d'accueil, soit dans un menu, soit dans un footer, soit directement dans votre contenu textuel.

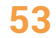

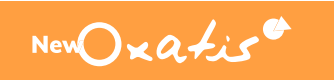

# <span id="page-53-0"></span>Partie 4

## Travailler la notoriété de son site

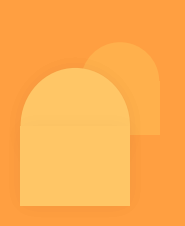

**Et si vous tiriez parti du positionnement des autres sites dans Google, pour booster votre propre référencement et ainsi gagner en visibilité et en notoriété ? C'est l'essence même du netlinking.** 

**Ça a l'air bien, mais comment est-ce que ça marche exactement ? Quand un autre site va faire un lien vers le vôtre, il va vous donner un peu de son propre poids de référencement. L'idée est donc que de nombreux autres sites fassent des liens vers vous.** 

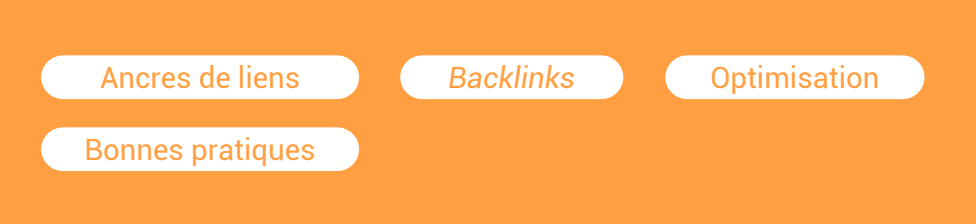

 $NewD \times a \nmid i \in 1$ 

### <span id="page-54-0"></span>Comment créer des *backlinks* ?

Nous l'avons déjà évoqué plusieurs fois mais le répéter ne fait pas de mal : en SEO, il faut toujours que la qualité prime sur la quantité. C'est aussi vrai pour vos backlinks (liens créés depuis d'autres sites).

#### **Quelques règles à respecter**

- Faire des backlinks avec des sites dans le même domaine d'activité que vous. Si un site de pommes de terre fait un lien vers votre site de vêtements, ce lien n'aura que très peu de valeur aux yeux de Google. Mieux vaut privilégier les sites pertinents pour vous.
- Choisissez de faire des backlinks avec des sites connus et sérieux car si le site de votre partenaire se fait blacklister un jour par Google votre site sera pénalisé.
- Essayez d'obtenir des liens depuis le contenu éditorial de votre partenaire et non pas des liens sur le footer ou le menu vertical, par exemple. En effet, les liens dans le contenu éditorial ont bien plus de valeur.
- Les liens dans les annuaires peuvent vous fournir une première base de netlinking. Il vous faudra par la suite poursuivre ce travail pour acquérir des liens de meilleure qualité et améliorer votre référencement.
- Évitez la sur-optimisation des ancres de liens externes. En effet, des ancres de lien trop optimisées pourraient nuire à votre référencement et alerter Google d'une sur-optimisation. Ancre de lien nom de domaine : www.oxatis.com Ancre de lien sur-optimisée : Plateforme de création de site e-commerce.

D'une manière générale, les ancres que l'on doit retrouver de manière naturelle auront la forme suivante : http://www.ndd.com, www.ndd.com, www.ndd.com/, http://www.ndd. com/, ndd, liens sur des images, des liens avec des ancres non optimisées : 'cliquez ici', 'sur ce site'…

Le site suivant donne une vue intéressante des backlinks: https://ahrefs.com

#### **55**

New Oxatis'

#### **Exemples de mauvaises et bonnes ancres de lien :**

■ Un site met en place un lien vers le vôtre avec le texte suivant : *"Pour plus d'informations, consulter nos sites e-commerce NewOxatis."*

Pour les moteurs de recherche, votre site a donc la réputation de parler des sites e-commerce NewOxatis.

■ Un site met en place un lien vers le vôtre avec le texte suivant : "Pour plus d'informations, cliquez ici"

Pour les moteurs de recherche, votre site aura donc la réputation de parler de "cliquez ici".

#### ✔**Bonnes pratiques :**

Il vaut mieux avoir une dizaine de backlinks provenant de bons sites sérieux qu'une centaine de liens émanant de pages peu populaires et sans rapport avec votre activité. C'est ainsi que votre nom de domaine sera plus autoritaire et que vous gagnerez en notoriété.

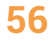

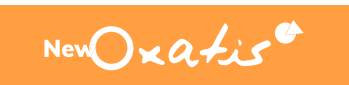

# <span id="page-56-0"></span>Partie 5

## Et si après tout ça, je veux supprimer une page ?

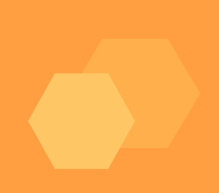

**Vous en avez parfaitement le droit mais, si vous tenez un peu à votre positionnement et à votre trafic, ne supprimez pas vos pages de manière barbare ! Il faut habituer Google au changement, en douceur.**

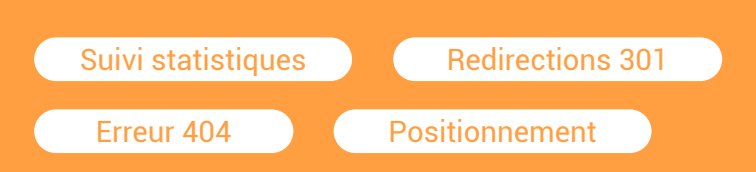

New Oxatis

### <span id="page-57-0"></span>Que se passe-t-il si vous supprimez une page ?

Google ne va plus la trouver sur votre site. Il ne pourra donc plus vous positionner sur certaines requêtes. Vous perdrez en visibilité et donc en trafic et perdrez de potentielles conversions.

Côté internautes, le bilan n'est pas mieux. En cliquant sur votre page (qu'ils avaient peutêtre mise en favoris, d'ailleurs), ils vont tomber sur d'horribles 404 ou soft 404. L'expérience sera déceptive, ils vont perdre confiance en votre site et aller chez les concurrents.

La solution miracle ? Les redirections 301. Au lieu de la supprimer, rediriger votre page, vers une page au contenu similaire et qui pourra plaire à vos internautes. Vous conserverez ainsi votre positionnement, votre trafic.

#### *Avec NewOxatis*

Vous avez la possibilité de rediriger les articles que vous ne vendez plus sur votre site internet. Allez dans [Catalogue\articles], éditez les propriétés de votre article, puis rendez-vous dans l'onglet [Référencement] :

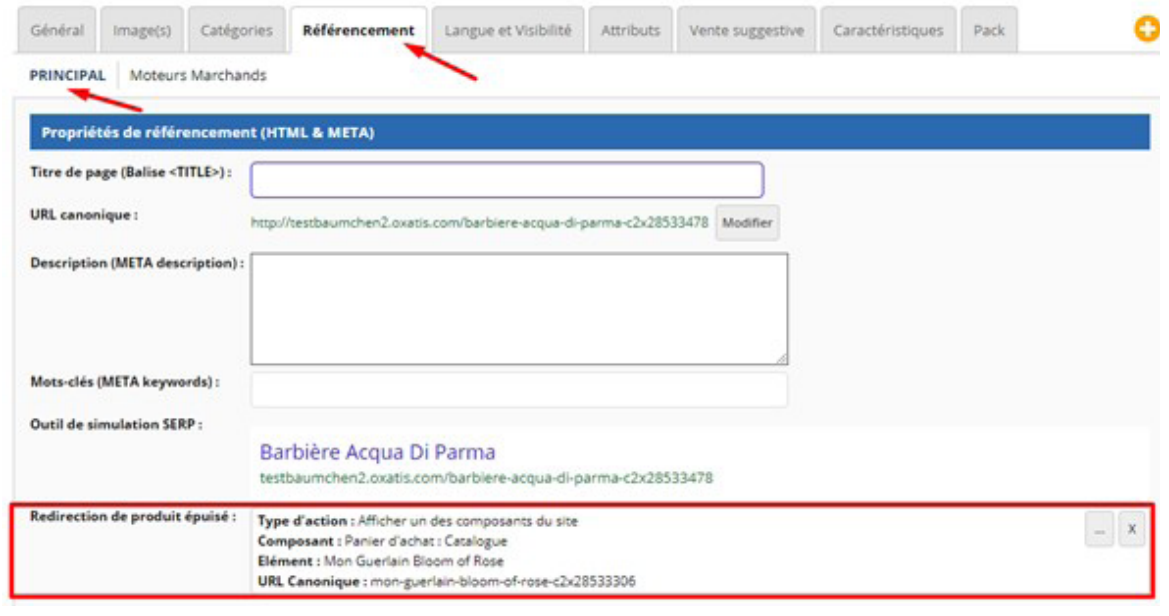

 $NewOx^{4.15}$ 

Sélectionnez un article similaire vers lequel rediriger la page. La redirection se déclenchera si :

- $\blacksquare$  Le stock de l'article est < ou = à 0
- La cause de l'indisponibilité n'ait pas été renseignée en cause 3 (Article discontinué).

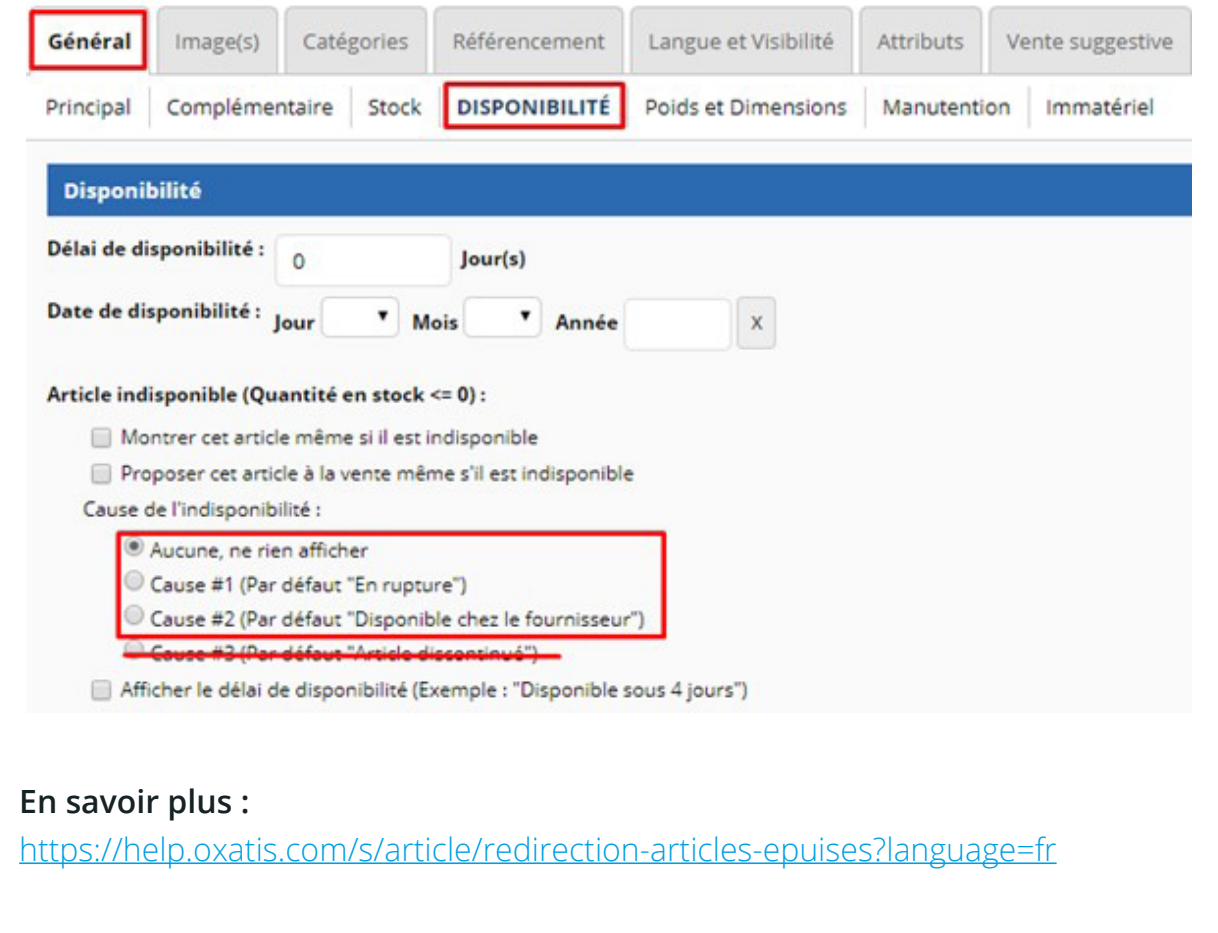

#### **Un suivi des statistiques au cordeau**

Si vous avez bien suivi notre guide et réalisé toutes les étapes nous vous félicitons. Le travail n'est pas encore terminé et la partie la plus stimulante vous attend maintenant : suivre l'évolution des KPI par rapport à vos optimisations.

Grâce à différents outils, vous allez pouvoir suivre l'évolution de votre positionnement, de votre visibilité, mais aussi de votre trafic sur le site internet. Plus important encore, vous pourrez analyser l'évolution de vos conversions et de votre chiffre d'affaires.

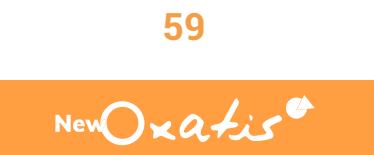

## <span id="page-59-0"></span>Conclusion

Le référencement naturel n'a plus de secrets pour vous ! Vous êtes maintenant capable de réaliser une première optimisation de votre site.

Cette première optimisation représente les fondamentaux, le squelette de votre site, le gros oeuvre sur un chantier.

Toutefois, ce n'est pas encore le moment de vous reposer sur vos lauriers et de relâcher votre vigilance. En effet, le référencement évolue constamment et il est fondamental de suivre l'actualité afin de vous former de façon autonome sur ses prochaines évolutions.

Pensez également à mettre à jour votre site régulièrement (ajout de produits, avis clients, anciens et nouveaux articles de blog, pages de contenu…) pour que Google comprenne que votre site est "vivant" et toujours d'actualité. Le moteur de recherche sera alors tenté de le visiter plus souvent : autant d'opportunités pour vous de mieux vous positionner.

Prêt à passer au niveau suivant ? Les campagnes Google Ads et Social Ads représentent un véritable potentiel pour :

- Améliorer votre notoriété
- <sup>2</sup> Acquérir de nouveaux visiteurs
- **3** Développer vos ventes

Elles vous permettent de diffuser un message contrôlé auprès d'une cible qualifiée.

NewOxatis est l'unique solution e-Commerce Google Ads Premier SMB Partner : laissez-vous guider par une équipe composée de 15 experts certifiés Google.

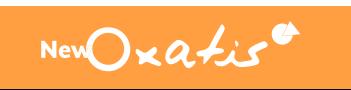

# <span id="page-60-0"></span>La boîte à outils

#### **Les outils de Google**

Il n'est pas gentil ce moteur de recherche ? Il vous fournit des outils puissants et gratuits pour vous permettre d'analyser votre site internet ou encore de créer et tester les codes de données structurées. <https://search.google.com/search-console/about> [https://analytics.google.com/analytics/web/](https://analytics.google.com/analytics/web/ ) [https://www.google.com/webmasters/markup-helper/u/0/?hl=fr](https://www.google.com/webmasters/markup-helper/u/0/?hl=fr ) [https://search.google.com/structured-data/testing-tool/u/0/](https://search.google.com/structured-data/testing-tool/u/0/ ) [https://search.google.com/test/rich-results](https://search.google.com/test/rich-results )

#### Choisir ses mots-clés

[https://ads.google.com/intl/fr\\_fr/home/](https://ads.google.com/intl/fr_fr/home/ ) [https://trends.google.fr/trends/?geo=FR](https://trends.google.fr/trends/?geo=FR ) [https://www.google.com/](https://www.google.com/ )

#### Optimiser son contenu textuel

[https://chrome.google.com/webstore/detail/kgen/jkpcelefglapiahikhocfdcig](https://chrome.google.com/webstore/detail/kgen/jkpcelefglapiahikhocfdcigfpaagcl?hl=fr)[fpaagcl?hl=fr](https://chrome.google.com/webstore/detail/kgen/jkpcelefglapiahikhocfdcigfpaagcl?hl=fr) [https://chrome.google.com/webstore/detail/web-developer/bfbameneiok](https://chrome.google.com/webstore/detail/web-developer/bfbameneiokkgbdmiekhjnmfkcnldhhm?hl=fr)[kgbdmiekhjnmfkcnldhhm?hl=fr](https://chrome.google.com/webstore/detail/web-developer/bfbameneiokkgbdmiekhjnmfkcnldhhm?hl=fr) <https://answerthepublic.com/>

#### Vérifier les duplications de contenu

[https://www.seoreviewtools.com/duplicate-content-checker/?text-input](https://www.seoreviewtools.com/duplicate-content-checker/?text-input )

#### Créer vos données structurées

[https://schema.org/docs/schemas.html](https://schema.org/docs/schemas.html ) [https://technicalseo.com/tools/schema-markup-generator/](https://technicalseo.com/tools/schema-markup-generator/ )

**61**

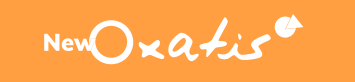

# <span id="page-61-0"></span>La boîte à outils

#### Analyser votre netlinking

[https://ahrefs.com/fr/](https://ahrefs.com/fr/ )

#### **Les Apps NewOxatis**

Pour vous aider à améliorer votre site internet, nos développeurs ont créé toute une batterie d'Apps à vous procurer puis à installer sur votre site internet. Ces Apps, diverses et variées vous aident à :

- Développer l'expérience client sur votre site
- Gérer vos moyens de paiement
- Gérer la livraison et la logistique
- Connecter des logiciels tiers (logiciels de gestion commerciale)
- Développer des solutions marketing sur votre site
- Optimiser vos ventes multicanales

Parmi notre liste, vous trouverez des Apps qui facilitent grandement le suivi de vos données pour le référencement naturel ou qui contribuent à améliorer votre positionnement.

#### **Exemples :**

- App Google Search Console : Permet de créer facilement une propriété Search Console, sans passer par l'installation d'un code en dur
- App Analytics / Tag Manager : Permet de suivre facilement les statistiques de trafic de votre site en installant un code de suivi sur toutes vos pages, d'un simple clic.
- Fil de navigation sur la fiche produit : Ajoute un fil d'Ariane sur vos fiches produits pour améliorer le maillage interne et donner du poids à vos catégories mères.

Nous nous adaptons à tous les budgets, certaines de nos Apps sont gratuites. Profitez-en ! Découvrir toutes nos Apps :<https://apps.oxatis.com/>

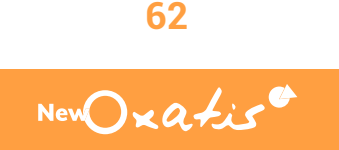

## <span id="page-62-0"></span>Lexique SEO

**Backlink (lien retour) :** Il s'agit d'un lien hypertexte en provenance d'un autre site.

- **Balise title :** Balise HTML permettant de donner un titre à une page web. Ce titre se retrouve dans la barre de titre du navigateur ainsi que dans les pages de résultats des moteurs de recherche (SERP).
- **Balise meta description :** Balise HTML qui fournit au moteur de recherches le texte de résumé du contenu de la page qu'il va afficher dans ses résultats de recherche.

A www.pro-motoculture.com ▼ Pro-Motoculture ® | Pièces Détachées Motoculture Pas Cher Venez découvrir l'expert de la vente de pièces détachées pour motoculture au meilleur prix V Pro-Motoculture ® √ Livraison Gratuite dès 99€ I

- **Balise ALT (attribut ALT) :** correspond au texte alternatif (légende) d'une image ou d'un visuel sur une page Internet.
- **Balises Hn (headings) :** Elles sont présentes au nombre de six et sont des balises prévues pour la hiérarchisation des contenus. Elles sont utilisées comme des titres, sous-titres, axes d'argumentation, etc. lors de la rédaction de contenu. Elles permettent de faire comprendre aux moteurs de recherches la structure d'une page et montrent sa qualité rédactionnelle.

**Titre H1 très important Titre H2 moins important que H1 Titre H3 moins important que H2 Titre H4 moins important que H3 Titre H5 moins important que H4 Titre H6 moins important que H5**

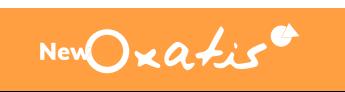

# Lexique SEO

- **Contenu dupliqué :** Désigne plusieurs contenus identiques ou similaires sur deux ou plusieurs pages web différentes que ce soit sur le même site ou sur des sites différents.
- **Crawl :** Désigne l'exploration d'un site web par le robot d'un moteur de recherche. Le robot suit tous les liens qu'il trouve afin de découvrir toutes les pages du site au travers d'une navigation naturelle.
- **Fil d'ariane :** Il désigne les différentes étapes de l'arborescence nécessaires pour atteindre la page sur laquelle on se trouve.
- **Google bot :** Robot d'indexation de Google utilisé pour son moteur de recherche afin de détecter de nouvelles pages web et les mises à jour de pages Web déjà existantes.
- **HTML :** Langage informatique utilisé sur l'internet. Ce langage permet de réaliser de l'hypertexte à base d'une structure de balisage.
- Indexation : Processus par lequel le robot d'un moteur de recherche va parcourir, analyser, répertorier et classer les pages d'un site avant de les afficher dans une page de résultat.
- **Longue traîne :** Désigne l'ensemble des expressions clefs qui ne sont pas souvent recherchées par les internautes, mais qui, cumulées, peuvent représenter une source de trafic non négligeable.
- **Mot-clé :** Mot ou suite de mots tapés ou dictés par un internaute pour effectuer une recherche sur Google.
- **Maillage interne :** Désigne l'organisation des liens composant un site web. Il s'agit d'un fondamental du SEO.

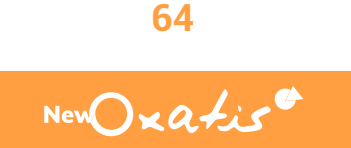

# Lexique SEO

- **Netlinking :** Action de développer le nombre de liens hypertextes externes pointant vers un site ou une page web que l'on souhaite promouvoir.
- **Positionnement :** Position d'un site web dans les résultats des moteurs de recherche. Un site possède un bon positionnement sur un mot clé, s'il apparaît dans les premiers résultats.
- **Robots.txt :** Fichier texte, placé à la racine d'un site web qui permet d'indiquer aux robots des moteurs de recherche les zones ou pages à ne pas explorer.
- Sitemap : Littéralement plan de site, est un fichier XML qui permet d'indiquer aux robots d'indexation des moteurs de recherche une liste d'URL à indexer pour un site.
- **Taux de rebond :** Indicateur d'analyse d'audience obtenu en divisant le nombre de rebonds par le nombre total de visites. Un taux de rebond de 50 % signifie qu'une visite sur deux ne comprend qu'une page vue.
- **Trafic organique :** Ensemble des visites d'un internaute sur un site web ou une application en provenance d'un moteur de recherche.
- **URL :** Adresse d'un site ou d'une page sur Internet.
- **URL canonique :** Balise permettant d'indiquer à un moteur de recherche, lorsque plusieurs contenus ont des URL différentes, mais des contenus identiques, quelle est l'URL "principale" à prendre en compte pour l'indexation.
- Visiteurs : Internaute qui accède à un site pour en consulter le contenu sur une période donnée.

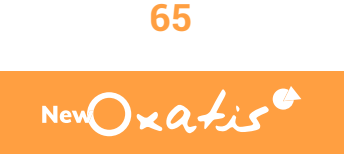

<span id="page-65-0"></span>NewOxatist

## Contactez-nous

#### 04 86 26 26 26

contact@oxatis.com

[www.oxatis.com](https://www.oxatis.com)

Tour CMA CGM 4 Quai d'Arenc, 13002 Marseille

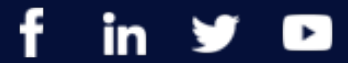

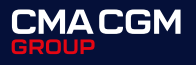